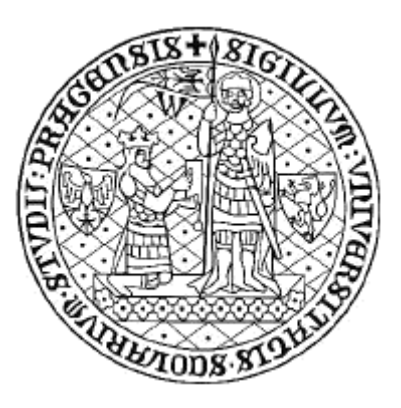

**Ústav informačních studií a knihovnictví FF UK V PRAZE**

# **L I S A**

## **Library and Information Science Abstracts**

**Vyhledávání informací z online databáze**

**z databázového centra ProQuest**

**v rešeršním systému**

## **FAST**

## **Metodický text pro studenty**

Zpracovala Eva Bratková

Verze 1.0

Praha

2011-12-12

### **OBSAH**

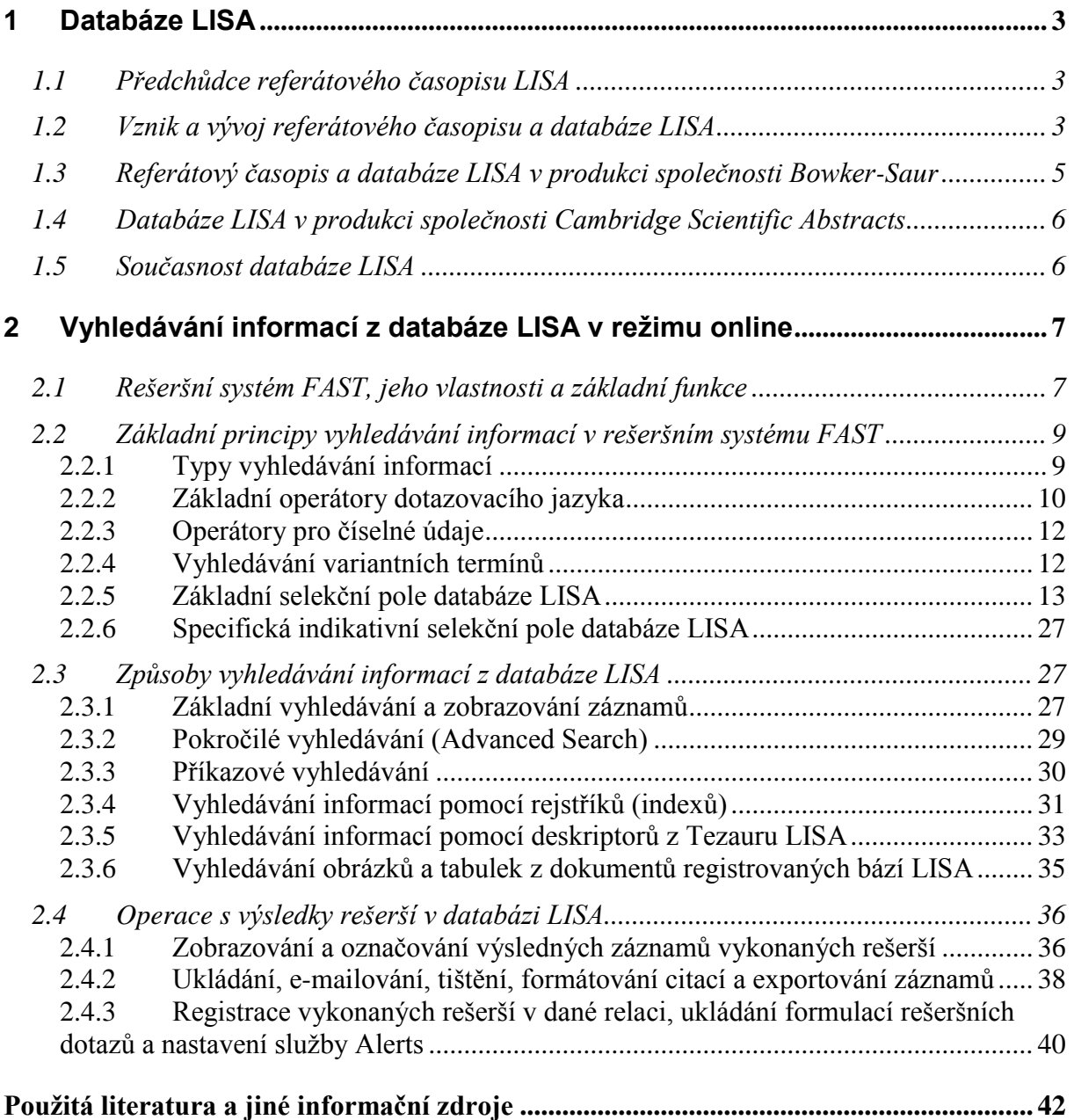

### **[Příloha č. 1: Přehled předmětového třídění \(Broad Subject Headings\) databáze LISA.](#page-41-1) 42**

### *© Eva Bratková, 2011-*

*Všechna práva vyhrazena podle zákona o právu autorském č. 121/2000 Sb. a novely AZ č. 216/2006 Sb. Text příručky je určen pouze pro individuální studijní potřebu posluchačů není možné ho jakoukoliv formou dále rozmnožovat, zveřejňovat či dále rozšiřovat bez souhlasu autora.*

### <span id="page-2-0"></span>**1 Databáze LISA**

### <span id="page-2-1"></span>*1.1 Předchůdce referátového časopisu LISA*

Mezinárodní oborový referátový (abstraktový) časopis a databáze *Library & information science abstracts* (LISA) patří k nejvýznamnějším bibliografickým zdrojům oboru knihovní a informační vědy. Současná podoba tohoto bibliografického zdroje je výsledkem již více než čtyřicetiletého vývoje. Pokud bychom ale přičetli období od roku 1950, kdy začal vycházet bezprostřední předchůdce zdroje LISA, pak můžeme hovořit již o šedesátiletém vývoji.

Zmiňovaným předchůdcem byl referátový časopis *Library science abstracts*, který pouze v papírové formě vydávala bývalá britská **Knihovnická asociace** (The Library Association, její archivní web – *<http://www.libraryassociation.org.uk/>*) v letech 1950-1968:

*Library science abstracts*. 1950-1968, vol. 1, no.1-vol. 19, no. 4. London (UK): The Library Association, 1950-1968. ISSN 0459-262X. 4 x ročně.

Jak název citovaného časopisu naznačuje, jeho hlavní orientace byla zaměřena zejména na oblast praxe a teorie **tradičního knihovnictví**. Pro badatele oboru, kteří například potřebují informaci o vývoji tohoto oboru v poválečném období, je nezbytné zjišťovat informace v tomto papírovému zdroji tradiční cestou. Všech 19 ročníků bylo vydáno také ve verzi na mikrofilmovém nosiči 35 mm pásce (Oxford, Oxford Microfilms Publications; Ann Arbor, MI, University Microfilm). Publikovány byly také kumulované rejstříky. Záznamy tohoto zdroje nejsou k dispozici v počítačové formě (retrospektivní zpracování, které v současnosti realizuje řada producentů databází v jiných oborech, zatím u báze LISA není ohlášeno).

### <span id="page-2-2"></span>*1.2 Vznik a vývoj referátového časopisu a databáze LISA*

Britská Knihovnická asociace zahájila vydávání referátového časopisu s novým názvem (a také s pozměněným obsahem) v lednu 1969. Nový název *Library and information science abstracts* již odrážel v té době se rozvíjející oblast informačních systémů a informačních služeb provozovaných v řadě jiných institucí než jenom knihovnách. Prioritou tohoto zdroje však byla a je doposud oblast **knihovnictví** a jeho teoretické nadstavby **knihovní vědy**. Referátový časopis v papírové formě v průběhu desetiletí změnil několikrát svého majitele (producenta):

*Library & information science abstracts*. 1969- , vol. 1, no.1- . London (UK): The Library Association, 1969- . ISSN 0024-2179. 6 x ročně (1969-1981), měsíčně (1982- ). V letech 19912001 časopis vydávala společnost Bowker-Saur se sídlem ve Velké Británii, od roku 2002- ho vydává společnost Cambridge Scientific Abstracts, Inc.

Referátový časopis byl více než 20 let v péči bývalé britské Knihovnické asociace. Bibliografické záznamy a referáty byly vytvářeny jednak na základě fondů Knihovny **Aslib** (The Association for Information Management, *<http://www.aslib.co.uk/>*), jednak na základě knihovny samotné Knihovnické asociace. Knihovna Aslib pak také zajišťovala službu poskytování kopií dokumentů reprezentovaných v záznamech referátového časopisu a později i databáze LISA. Službu zpřístupňování kopií dokumentů také pomáhalo významně zajišťovat oddělení **Služby pro informační vědy Britské knihovny** (Information Sciences Service, The British Library). Výpůjčky výzkumných a technických zpráv zabezpečoval Odbor meziknihovních služeb Britské knihovny (The British Library Lending Division). I proto se dodnes v záznamech vyskytují signatury dokumentů uložených v Britské knihovně.

Od roku 1976 se LISA začala zpracovávat na počítači (dřívější období bylo zpracováno retrospektivně). Derivátem počítačového zpracování byla **magnetická páska**, která začala být záhy na základě kontraktu poskytována databázovým centrům. Databázi LISA v režimu online zpřístupňovalo po dlouhá léta především centrum **DIALOG** (tradičně File 61). Online zpřístupňování však bylo ukončeno v roce 2002 v souvislosti se získáním databáze LISA americkou společností **Cambridge Scientific Abstracts, Inc.** (CSA) a s moderním rozvojem jejího vlastního databázového centra. Jinými databázovými centry, která v minulosti databázi LISA zpřístupňovala, byla centra **BRS** (File LISA) a **ORBIT** (File LISA).

V roce 1987 bylo na základě kontraktu mezi bývalou britskou Knihovnickou asociací a společností **SilverPlatter** poprvé zahájeno vydávání databáze LISA na CD-ROM:

*Library & information science abstracts* [CD-ROM]. 1987-2001. [Norwood (MA)]: SilverPlatter, 1987-2001. Měsíční aktualizace.

Společnost SilverPlatter zpřístupňovala databázi do roku 1990, tj. do doby, kdy byla LISA získána vydavatelskou společností Bowker-Saur (viz dále v textu), která uvedla na trh vlastní aplikaci databáze LISA na CD-ROM (LISA Plus). Společnost SilverPlatter se později, ve druhé polovině 90. let, ke zpřístupňování databáze LISA znovu vrátila a zpřístupňování pokračovalo až do prvních let 21. století v různých verzích rešeršního systému SPIRS (PC-SPIRS, WinSPIRS, MacSPIRS aj., později také online přes WWW v systému WebSPIRS). Se zánikem společnosti SilverPlatter u ní zpřístupňování databáze zaniklo (databázové centrum OVID Technologies, které převzalo společnost SilverPlatter, tuto bázi nezpřístupňuje).

Bývalá britská Knihovnická asociace byla producentem referátového časopisu a zároveň databáze LISA až do roku 1990 (časopis byl publikován vydavatelstvím Library Association Publishing). Vedle této databáze byla produkována ještě jiná doplňková, ale významná databáze *Current research in library and information science (CRLIS)*, která registrovala aktuálně realizované výzkumy v daném oboru. Tato **ne-bibliografická databáze** byla zpřístupňována jednotlivými distributory až do konce 20. století (současný producent ji již neprodukuje a nezpřístupňuje ani její starší záznamy).

Postupně byla rozšiřována excerpční základna časopisů. Záznamy a referáty nabývaly časem na kvalitě. **Bibliografický popis** byl veden v angličtině, důsledně byl překládán i název popisné jednotky, pokud byl v jiném jazyce, než anglickém. Vedeny byly i detaily o počtu bibliografických odkazů, uvedených v popisovaném článku. Záznamy byly opatřovány kvalitními referáty nebo anotacemi. V rámci věcného zpracování byl postupně rozvíjen vlastní **tezaurus LISA**, který je i v současné době velmi kvalitním nástrojem vyhledávání v online databázi LISA. Pro potřeby pořádání záznamů v referátovém časopise byly záznamy původně opatřovány **třídníky speciálního třídění** včetně jejich slovních vyjádření. Třídící schéma bylo adaptací kategoriového třídění zpracovaného Výzkumnou skupinou pro třídění (Classification Research Group) při Aslib. Původní verze třídění z roku 1965 byla v rámci referátového časopisu LISA používána v ročnících 1969 a 1970. Revidované vydání tohoto třídění (*A Classification of Library and Information Science*) se v časopise a databázi LISA používalo od roku 1971. Od roku 1993 je toto třídění zrušeno. V souvislosti se změnou producenta se přešlo k jinému systému (*Broad Subject Headings*, BHS, viz seznam třídníků v příl. č. 1 na konci příručky). Systém BSH je selekčním nástrojem od roku **2008**.

### <span id="page-4-0"></span>*1.3 Referátový časopis a databáze LISA v produkci společnosti Bowker-Saur*

V průběhu devadesátých let 20. stol. byla databáze LISA a její tištěná verze produkována vydavatelskou společností **Bowker-Saur** (od roku 1991). Tato společnost také po řadu let realizovala, vedle společnosti SilverPlatter, její zpřístupňování na CD-ROM:

*LISA Plus* [CD-ROM]. 1992?-2001. East Grinstead (UK): Bowker-Saur, 1992?-2001. ISSN 0966- 8799. 4 x ročně. Název na disku: Library and information science abstracts.

Vyhledávání z databáze, která zahrnovala jak vlastní soubor bibliografických záznamů LISA, tak soubor záznamů aktuálních výzkumů v oboru (CRLIS), bylo realizováno v rešeršním systému americké firmy Online Computer Systems. Vydávání papírové verze pokračovalo, záznamy však začaly být pořádány podle nového předmětového třídění.

### <span id="page-5-0"></span>*1.4 Databáze LISA v produkci společnosti Cambridge Scientific Abstracts*

Vydavatel Bosket-Saur prodal bázi LISA na počátku nového století. Jejím novým majitelem, producentem a zároveň zpřístupňovatelem se stala americá společnost **Cambridge Scientific Abstracts** (CSA, *[http://www.csa.com](http://www.csa.com/)*), která je dnes již součástí společnosti ProQuest LLC:

*LISA: Library & information science abstracts* [online]. 2002-2011. Bethesda (MD, USA): Cambridge Scientific Abstracts, 2002-2011. Dostupná byla z centra CSA: *[http://www.csa.com](http://www.csa.com/)*.

V rámci báze LISA (*<http://www.csa.com/factsheets/lisa-set-c.php>*), která zahrnovala retrospektivu od roku 1969, bylo celkově excerpováno cca **500 seriálových publikací**, z toho **26 elektronických časopisů**. Záběr seriálových publikací byl mezinárodní, pocházely z více než 68 zemí světa a byly ve více než 20 různých jazycích. Do báze dat byly také zařazovány záznamy nepublikovaných dokumentů pocházejících z akademického a institucionálního výzkumu v oblasti knihovní vědy – byly přebírány z databáze *IRWI - Information Research Watch International*. LISA celkově tematicky pokrývala oblast **knihovní a informační vědy** a dalších příbuzných oborů (viz příloha č. 1 s přehledem předmětového třídění). Excerpovány byly již také významné **volně dostupné online časopisy**. Základní popisnou jednotkou byl **článek z časopisu**. Ročně bylo do databáze uloženo cca 12 000 nových záznamů. Databáze byla zpřístupňovaná v režimu online od února 2005 v **rešeršním systému Illumina**.

**Tištěná verze referátového časopisu** vycházela se stejným identifikátorem ISSN 0024-2179 (2 x ročně). Záznamy byly pořádány podle hrubého předmětového třídění (**Broad Subjest Headings**, viz příl. č. 1). Třídníky se (včetně slovní hodnoty) od roku 2008 zobrazovaly v záznamech a byly také obsaženy v rejstříku.

### <span id="page-5-1"></span>*1.5 Současnost databáze LISA*

V roce 2011 začala být databáze LISA zpřístupňována novou společností. Jejím novým majitelem, producentem a zároveň zpřístupňovatelem se stala významná americká společnost **ProQuest LLC** (*<http://www.proquest.com/en-US/>*, *<http://www.proquest.co.uk/en-UK/>*), pod kterou nyní spadá i společnost CSA.

*LISA: Library & information science abstracts* [online]. 2011- . ProQuest, 2011- . Dostupná v systému FAST z centra ProQuest: *[http://www.proquest.com](http://www.proquest.com/)*.

Nová prezentace databáze LISA je k dispozici na stránkách nového producenta (*<http://www.proquest.co.uk/en-UK/catalogs/databases/detail/lisa-set-c.shtml>*). V současnosti se excerpuje cca **440 seriálů** v celosvětovém záběru. Seznam seriálů je neustále aktualizován (*[http://www.proquest.co.uk/assets/downloads/titlelists/databases/titlelist\\_lisa.xls](http://www.proquest.co.uk/assets/downloads/titlelists/databases/titlelist_lisa.xls)*).

Databáze zahrnuje v současnosti (k prosinci 2011) přibližně **353 000** záznamů článků (ze seriálových publikací). Online komerční zpřístupňování (*<http://search.proquest.com/lisa>*) je od počátku roku 2011 zajištěno v **rešeršním systému FAST** (viz dále v textu) v databázovém centru společnosti ProQuest.

### <span id="page-6-0"></span>**2 Vyhledávání informací z databáze LISA v režimu online**

### <span id="page-6-1"></span>*2.1Rešeršní systém FAST, jeho vlastnosti a základní funkce*

Nový rešeršní systém **FAST** společnosti Proquest, LLC je určen především **k online vyhledávání informací** z databází zpřístupňovaných touto společností (cca 100 databází) přes webové rozhraní. Patří k moderním sofistikovaným a uživatelsky přívětivým vyhledávacím systémům. Nový rešeršní systém se vyznačuje řadou nových vlastností. Patří k nim, kromě jiného, trendové přímé propojování nabízené sady specifických rejstříků (funkce "Look up") se selekčními poli v rozhraní pro vyhledávání pokročilé a příkazové.

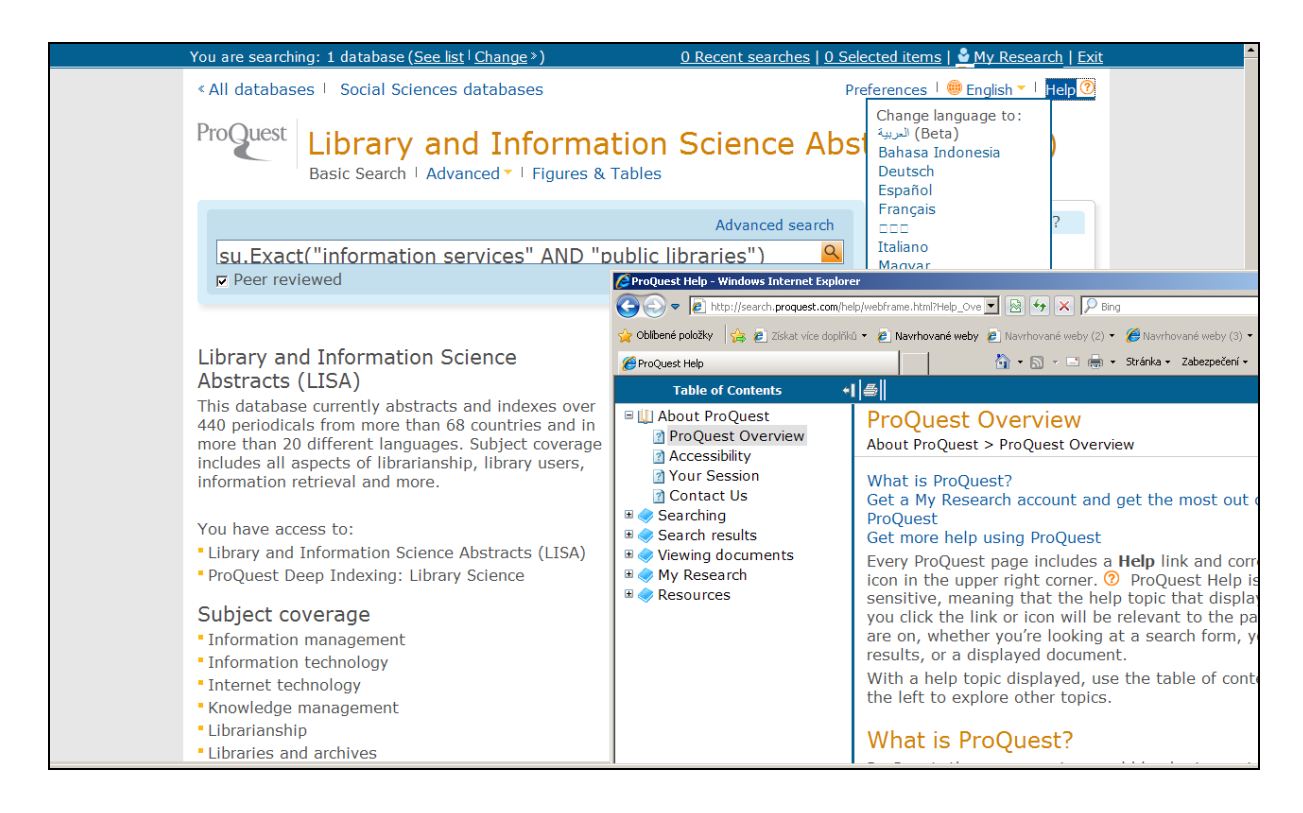

*Obr. č. 1: obrazovka s rozhraním pro základní vyhledávání (Basic Search) v databázi LISA v rámci rešeršního systému FAST/ProQuest – zahrnuje formulaci rešeršního dotazu zapsanou ručně a také další zobrazená okna Helpu a nabídky jazyků komunikace [získáno přes WWW 2011-12-09]*

V rámci stávající verze systému FAST lze kromě vlastního **vyhledávání informací** také:

 Zobrazovat, tisknout, ukládat nebo odesílat nalezené záznamy nebo jejich vybrané množiny elektronickou poštou (v různých formátech) včetně služby RSS

- Převádět záznamy do citačních manažerů
- Ukládat formulace rešeršních dotazů pro potřeby jejich dalšího využití včetně využití služby typu Alerts (k pravidelnému zasílání nových záznamů)
- Propojit se z nalezeného a zobrazeného záznamu dokumentu přímo na jeho úplný text (volně nebo komerčně dostupný), existuje-li, a využívat (s podmínkou dalších licencí) návazných jiných služeb (MVS, EDS aj.)
- Propojit se na faktografické záznamy o vědcích z databáze COS *Scholar Universe* (*<http://www.scholaruniverse.com/>*), kterou produkuje také společnost ProQuest

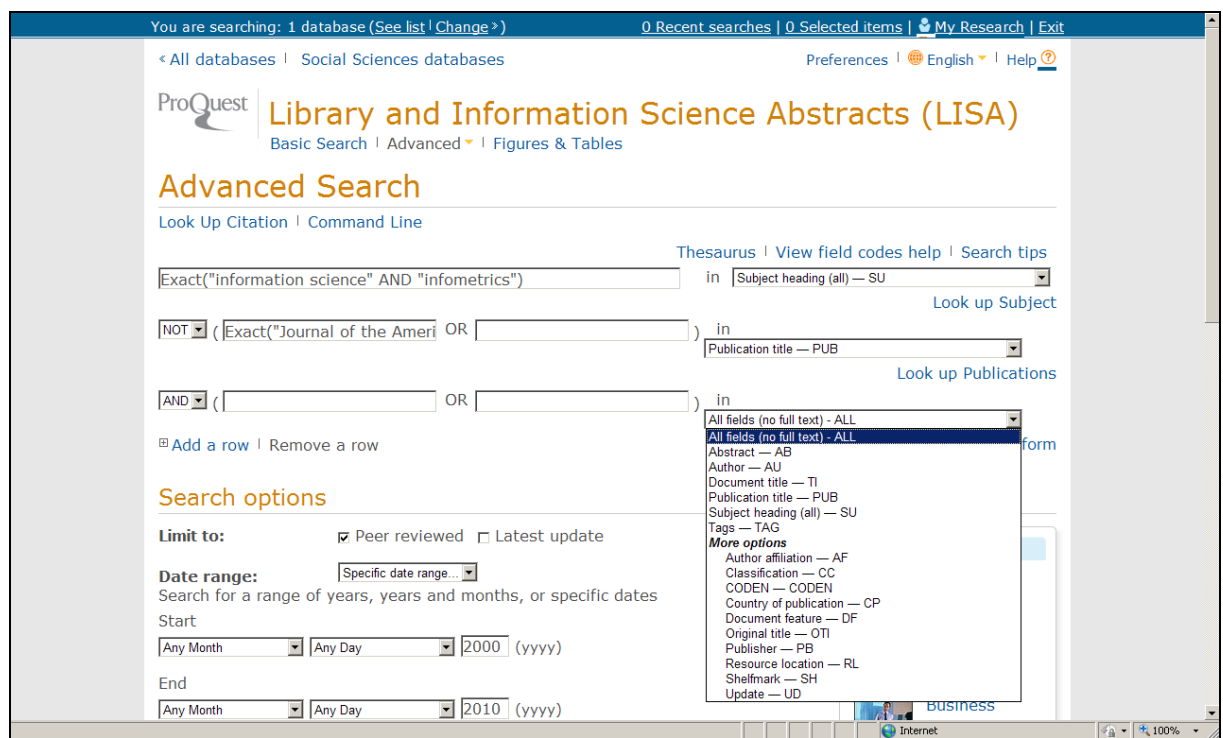

*Obr. č. 2: obrazovka s rozhraním pro pokročilé vyhledávání (Advanced Search) v databázi LISA rámci systému FAST/ProQuest – zahrnuje formulaci rešeršního dotazu a nabídku základních selekčních polí ve třetím řádku [získáno přes WWW 2011-11-25]*

V rámci **konsorciální licence v ČR** k databázi LISA je zajištěn přístup uživatelů z jednotlivých účastnických institucí (NK ČR, Univerzita Karlova v Praze/ÚISK, Moravská zemská knihovna v Brně a Slezská univerzita v Opavě) přímo do databázového centra ProQuest. Přístup k databázi je zajištěn dodavatelem služby (Albertina icome Praha). Jednotlivé instituce konsorcia mají přístupy také k jiným databázím společnosti ProQuest. Jeli v seznamu nabídky více datábází, je nutné před zahájením vlastního vyhledávání **zvolit databázi LISA**. Po zvolení databáze LISA se uživatel standardně ocitne v rozhraní pro **základní vyhledávání (Basic Search)**. Po ukončení práce s rešeršním systémem je vhodné se z online relace odhlásit (přes hyperlink **Exit** v horní pravé části obrazovky, viz obr. č. 1-2).

Rešeršní rozhraní systému FAST je pro uživatele k dispozici ve více jazycích (anglickém, německém, francouzském, španělském aj.). Změnu jazyka dialogu lze provést v libovolné fázi vyhledávání pomocí hyperlinku **English**, která se nalézá v horní pravé části obrazovky (viz obr. č. 1 i obr. č. 3). Uživatel může také využívat text základního manuálu (hyperlink **Help,**  viz obr. č. 1, v novém okně vpravo dole).

### <span id="page-8-0"></span>*2.2Základní principy vyhledávání informací v rešeršním systému FAST*

### <span id="page-8-1"></span>2.2.1 Typy vyhledávání informací

Kromě standardního rozhraní pro **základní vyhledávání (Basic Search**) může uživatel přímo z úvodní stránky tohoto rozhraní zvolit rozhraní pro **pokročilé vyhledávání** (**Advanced Search**) a také rozhraní pro specifické **vyhledávání podle obrázků, tabulek …** (Figures & Tables) – viz hyperlinky na obr. č. 1), které jsou součástí primárních dokumentů.

Další způsob vyhledávání informací poskytuje rozhraní pro **příkazové vyhledávání (Command Line Search**, viz obr. č. 3), které je nabízeno z rozhraní pro pokročilé vyhledávání (viz hyperlink na obr. č. 2), a dále **vyhledávání na základě údajů z citací nebo neúpných citací (Look up citations, viz obr. č. 2).**

V rámci vyhledávacích nástrojů systém nabízí také vyhledávání informací v databázi **Tezauru LISA (LISA Thesaurus**, viz obr. č. 3) s propojením vybraných deskriptorů do selekčních polí pokročilého vyhledávání nebo do jednoho pole pro příkazové vyhledávání (viz obr. č. 3). Totéž platí pro vyhledávání v **rejstřících** (**Look up**, viz obr. č. 2 nebo č. 3), které jsou také propojeny s vyhledávacími poli v rámci pokročilého a příkazového vyhledávání. K přídavným funkcím rešeršního systému patří také rozhraní pro **kombinování vykonaných rešerší (Combine searches)**, které je součástí rozhraní pro dočasnou **registraci vykonaných rešerší** (**Recent Searches**), a rozhraní pro specifickou **službu adresného průběžného dodávání nových záznamů typu Alerts (Create Alert)** nebo **službu RSS (Set up your RSS feed).** Poslední tři funkce jsou k dispozici také ve formě hyperodkazů v rámci rozhraní vykonaných rešerší.

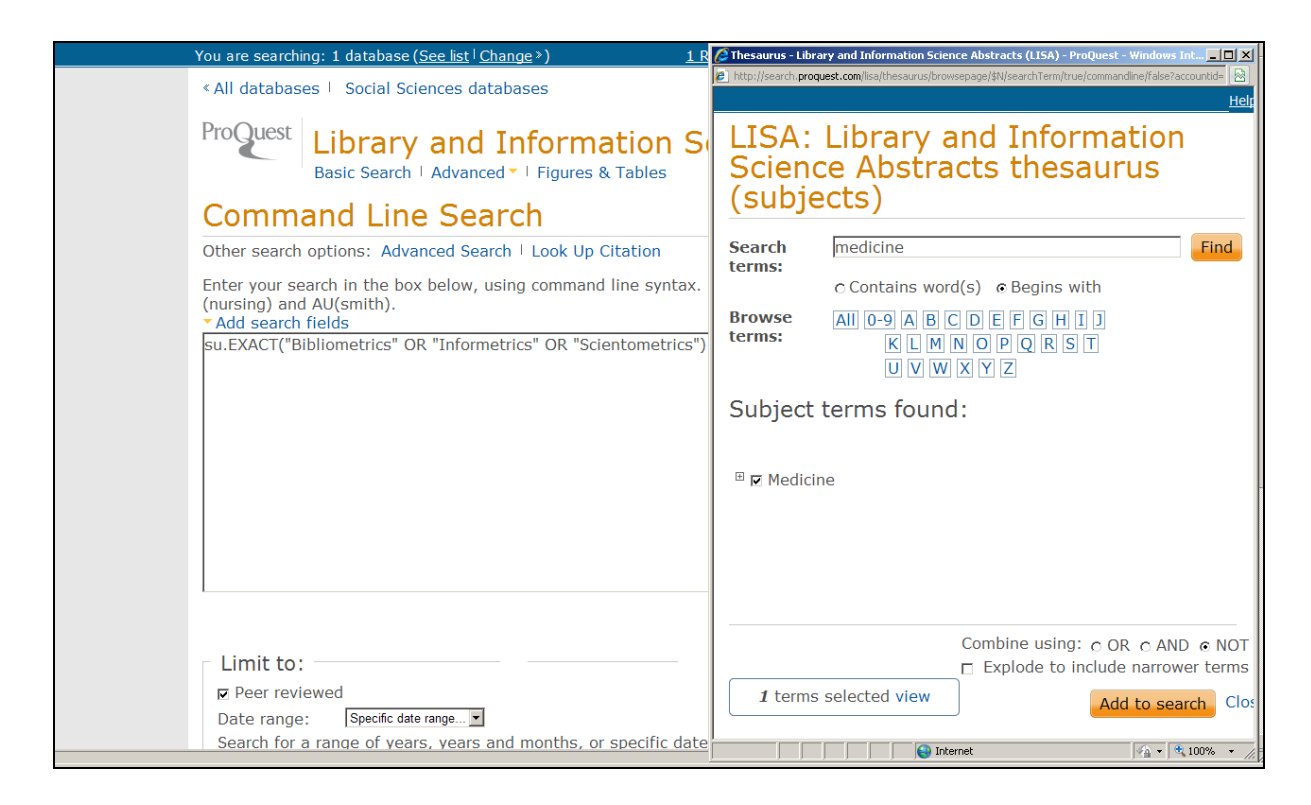

*Obr. č. 3: obrazovka s rozhraním pro příkazové vyhledávání (Command Line Search) v databázi LISA v rámci systému FAST/ProQuest – zahrnuje část formulace dotazu včetně nastaveného limitu (Peer reviewed) a okno tezauru s dalším označeným deskriptorem [získáno přes WWW 2011-12-09]*

**Základní typy vyhledávání informací** (Basic Search a Advanced Search a také Command Line Search) jsou vázány na formulace rešeršních dotazů v aktivních oknech. Dotazy musejí být zapsány v souladu s principy dotazovacího jazyka systému FAST. Další informace jsou tudíž věnovány užívání operátorů dotazovacího jazyka, vyhledávání variantních termínů a selekčním polím samotné databáze LISA.

### <span id="page-9-0"></span>2.2.2 Základní operátory dotazovacího jazyka

Rešeršní systém **FAST** je založen na klasickém booleovském modelu vyhledávání informací. Ve stávající verzi systém nabízí dále uvedené typy **základních booleovských operátorů** pro potřeby formulování rešeršních dotazů, zejména pak pro potřeby příkazového vyhledávání (Command Line Search). Operátory lze zapisovat velkými nebo malými písmeny. [Počet nalezených záznamů] v ukázkových formulacích odpovídá stavu databáze LISA k 9. 12. 2011.

### **AND**

Příklad: **information and communication [35 209]**

V rámci uvedené formulace rešeršního dotazu budou vyhledány záznamy obsahující zároveň oba termíny "information" i "communication" kdekoliv v celém záznamu; operace AND zmenšuje počet výsledků rešerše

**OR**

### Příklad: **scientometrics or informetrics [4 190]**

V rámci uvedené formulace rešeršního dotazu budou vyhledány záznamy obsahující termín "scientometrics" nebo termín "informetrics" nebo oba termíny najednou kdekoliv v celém záznamu; operace OR zvětšuje počet výsledků rešerše

**NOT**

### Příklad: **records not bibliographic [15 986]**

V rámci uvedené formulace rešeršního dotazu budou vyhledány záznamy obsahující pouze termín "records", ale nikoliv termín "bibliographic"; operace NOT také zmenšuje počet výsledků rešerše; nalezené výsledné záznamy neobsahují termín, který následuje po operátoru NOT

V případě, že se ve formulaci rešeršního dotazu vyskytuje více typů logických operátorů, je určitých případech nezbytné užít **kulatých závorek** ( ), aby se systému naznačilo, že má určitou operaci vykonat dříve, než jinou, která je dána programem jako prioritní. V systému FAST platí následující priority (od nejvyšší k nejnižší):

**( )**

**NEAR** (viz dále proximitní operátory) **PRE** (viz dále proximitní operátory) **AND OR NOT**

Například formulace rešeršního dotazu s kulatou závorkou:

### **databases and (scientometrics or bibliometrics) [847]**

povede k menšímu (a správnému) počtu záznamů, než stejná formulace bez závorek **[5 275]**.

K **proximitním operátorům**, které jsou přesnějšími variantami logického operátoru AND, v systému FAST patří:

### **NEAR/n** nebo **N/n**

### Příklad: **patents NEAR/3 trademarks [267]**

V rámci uvedené formulace rešeršního dotazu budou vyhledány záznamy obsahující zároveň oba termíny "patents" i "trademarks" v libovolném pořadí s tím, že jsou odděleny od sebe 3 jinými slovy.

**PRE/n** nebo **P/n**

### Příklad: **classification PRE/3 indexing [1 096]**

V rámci uvedené formulace rešeršního dotazu budou vyhledány záznamy dokumentů obsahující zároveň oba termíny "classification" i "indexing" s tím, že první termín se vyskytuje o 3 slova před termínem druhým

### **EXACT** nebo **X**

### Příklad: **su.EXACT("broad system of ordering") [19]**

V rámci uvedné formulace rešeršního dotazu budou vyhledány záznamy obsahující danou frázi v uvozovkách přesně, jak je zapsána. Operátor se uplatňuje při vyhledávání ve specifických polích, jako například v poli SU.

Je-li víceslovný termín uzavřen do uvozovek (**"xxx"**), je systémem vyhledáván jako fráze v zapsaném pořadí slov.

### <span id="page-11-0"></span>2.2.3 Operátory pro číselné údaje

V rámci vyhledávání podle termínů, které mají číselnou povahu, lze v rešeršním dotazu využít specifických operátorů:

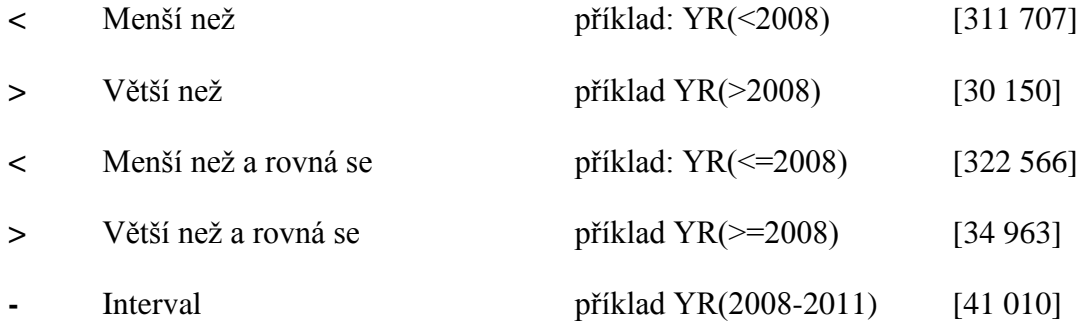

### <span id="page-11-1"></span>2.2.4 Vyhledávání variantních termínů

V rámci dotazovacího jazyka systému FAST/Proquest lze pro vyhledávání variant selekčních údajů užívat buď specifického symbolu pro jejich zkrácení (s úmyslem rozšířit množinu vyhledaných záznamů), nebo specifických symbolů jako náhrady více znaků uvnitř vyhledávacích termínů nebo jednoho či více znaků na jejich začátku nebo na konci.

Pro zkracování selekčních údajů zprava o řetězec žádného nebo více znaků se užívá symbolu hvězdičky (**\***). Například formulace rešeršního dotazu **patent\*** povede k vyhledání záznamů, které obsahují termíny "patent", "patents", "patenting" "patented"aj. Lze také stanovit maximální počet zkracovaných znaků, například zápis: **librar[\*3]**, popř. jeho variantu: **librar\$3**.

Znak hvězdičky lze v tomto systému zapsat také na začátku termínu (zkracování zleva). Například dotaz **\*metrics** povede k vyhledání záznamů, které obsahují termíny **"bibliometrics"**, **"scientometrics"**, **"informetrics"**, **"webometrics"** aj. I v tomto případě lze stanovit maximální limit znaků ke zkrácení, například zápis: **[\*6]metrics**.

Symbol kvězdičky (**\***) se užívá také k náhradě libovolného množství znaků uvnitř zapisovaného termínu. Například formulace dotazu **behavi\*r** vyhledá záznamy s termíny , behaviour" nebo "behavior".

Symbol otazníku (**?**) se užívá k náhradě jediného znaku v zapisovaném termínu. Například formulace dotazu **gr?v** vyhledá záznamy s termíny **"gray"** nebo "grey". Tohoto znaku lze užít kdekoliv v selekčním termínu kromě prvního znaku. Zapisovat lze i dva (??) či více otazníků k náhradě odpovídajícího počtu znaků.

### <span id="page-12-0"></span>2.2.5 Základní selekční pole databáze LISA

Seznam selekčních polí a jejich kódů, platných pro vyhledávání informací z **databáze LISA** v nové softwarové aplikaci FAST, najde uživatel v rámci Helpu společností **ProQuest** (*[http://search.proquest.com/help/webframe.html?lisa\\_field\\_codes.html](http://search.proquest.com/help/webframe.html?lisa_field_codes.html)*). Daný seznam je vkomponován do celkové struktury kompletního manuálu pro vyhledávání informací (*<http://search.proquest.com/help/webframe.html>*).

Pro vyhledávání záznamů z **databáze LISA** v režimu online přímo z databázového centra společnosti ProQuest lze využívat následující selekční pole (výčet jejich kódů i jmen je uveden v anglickém znění, níže komentovaný popis polí zahrnuje také český překlad; přítomnost rejstříku, který lze vyvolávat (funkcí Look up…) ve zvláštním okně v pokročilém a příkazovém rozhraní, je indikována pomocí termínu Index (zcela vpravo); přítomnost autorizovaného seznam položek v rámci pokročilého a příkazového rozhraní, je indikována pomocí termínu Index (Lim):

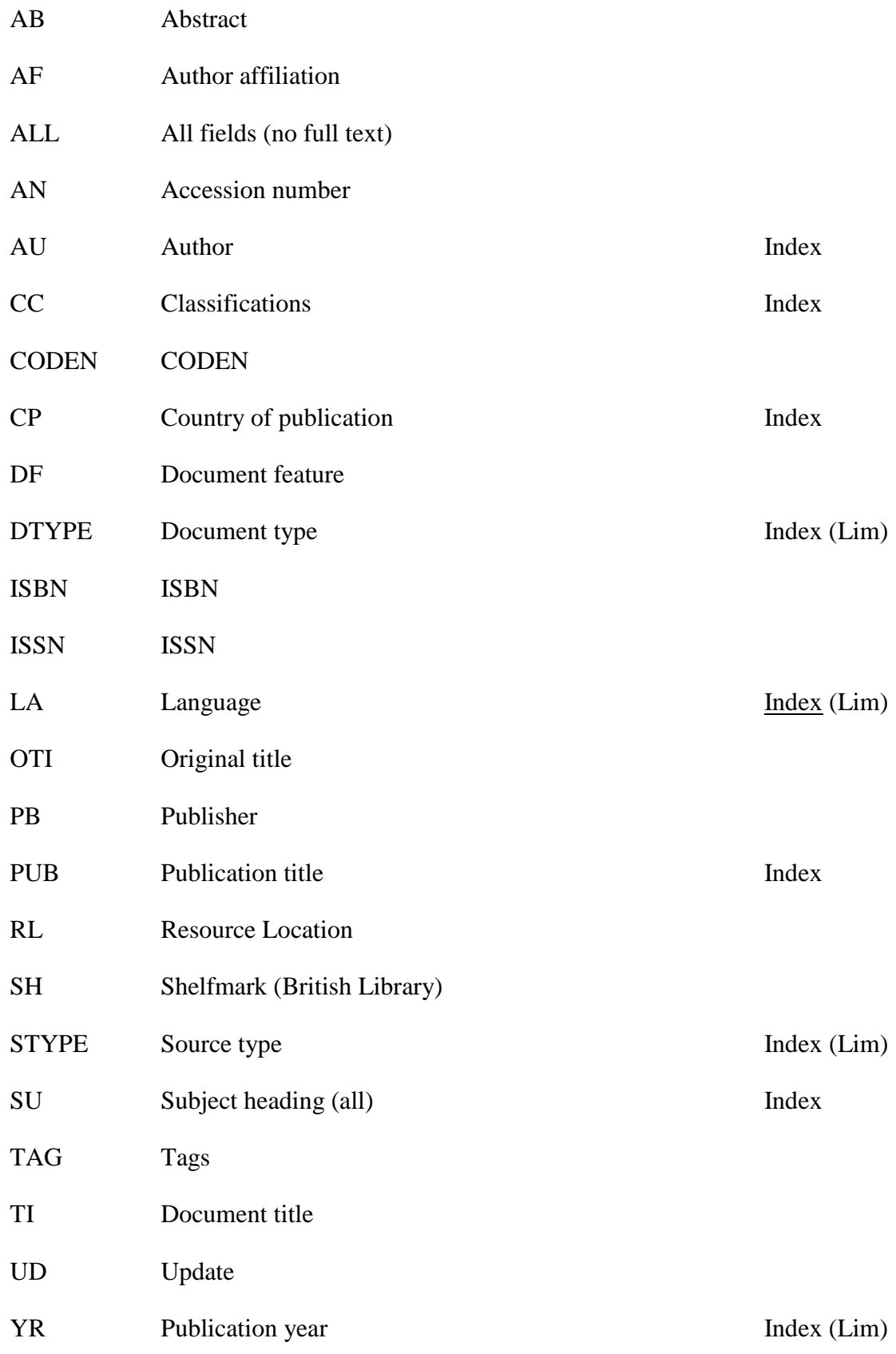

Následuje přehled popisu jednotlivých selekčních polí databáze LISA s podrobnější informací o jejich využívání. Kódy a jména selekčních polí jsou uvedena **tučně.** V zápisech formulací dotazů lze kódy polí zapisovat velkými nebo malými písmeny. Český překlad jména pole je uveden v kulaté závorce.

**Poznámka:** během formulace dotazu, zejména v rámci příkazového vyhledávání nebo při editování dotazů, je nutné dbát na správnou syntax zápisu. Vlastní hodnoty vyhledávacích termínů jsou zapisovány v kulaté závorce. Kulatá závorka není oddělena od kódu pole (a popř. další specifikací formulace dotazu) žádnou mezerou.

Přílady formulace rešeršního dotazu:

SU(information literacy)

SU.EXACT("information literacy")

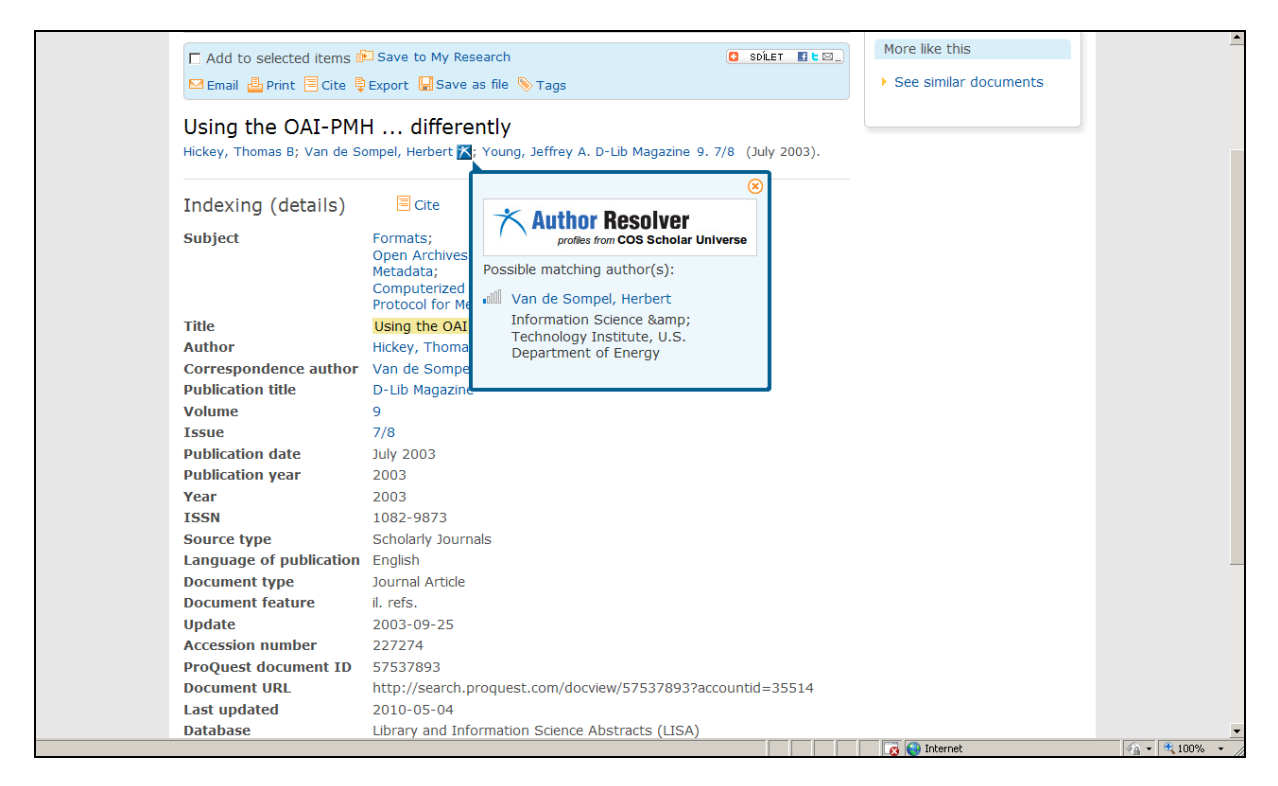

*Obr. č. 4: obrazovka s úplným výstupním záznamem článku z volně dostupného online časopisu v databázi LISA (záznam neobsahuje pole abstrakt ani URL lokalizace článku na WWW); zahrnuto je přídavné okno s odkazem do systému COS Scholar Universe) [získáno přes WWW 2011-11-25]*

### **AB Abstract (Referát)**

Příklady: AB("Miles Conrad Award") [3]

Selekční pole **AB** zahrnuje v záznamech LISA referát nebo anotaci. Nejsou však však vždy přítomny, nejsou například součástí **starších záznamů** z let 1969-1973. (Při zjišťování počtu záznamů s abstrakty v bázi LISA pomocí specifické formulace dotazu – ABANY(yes) – lze získat odpověď, ze jich k 5. 12. 2011 bylo 331 908; při kontrole

záznamů však uživatel zjistí, že u starších záznamů abstrakta přítomná fakticky nejsou). Také u **nových záznamů** článků z volně dostupných online časopisů nemusí být abstrakt vždy přítomen (zároveň může takový záznam někdy postrádat také potřebné URL v definovaném poli **RL** - viz například obr. č. 4). Bibliografické záznamy lze vyhledávat podle libovolného slova nebo fráze (bude v uvozovkách) v anglickém jazyce obsažené v referátu. Při formulování dotazu je vhodné je také uplatňování proximitních operátorů.

### **AF Author affiliation (Afiliace autora)**

Příklady: AF("Stanford University") [64]

Selekční pole **AF** je novým polem, které v databázi LISA zavedl její nynější producent Proquest, Inc. U dřívějších záznamů se afialiace nezapisovala (nejsou tudíž prozatím z báze vyhledatelné). V rámci selekčního pole **AF** lze vyhledávat záznamy podle jednotlivých slov nebo frází jmen organizací, společností nebo jiných korporací, ke kterým patří autor (je zaměstnán v dané korporaci nebo pro ni pracuje). Příručka producenta blíž nespecifikuje, ze kterých polí jsou potřebná data přebírána pro index.

### **ALL All fields (Všechna pole [záznamu, bez případného full textu])**

Příklad: ALL("shared cataloguing") [302]

ALL("Narrative Knowledge Representation Langua\*") [2]

Pole **ALL** je umělým selekčním polem. Umoňuje vyhledávat záznamy podle libovolného slova nebo fráze (bude v uvozovkách), které se vyskytují ve všech polích bibliografického záznamu včetně abstraktu.

### **AN Accession Number (Přírůstkové číslo [záznamu])**

Příklad: AN(227274) [1]

Selekční pole **AN** má formální ráz. Záznamy lze vyhledávat podle jedinečného čísla (identifikátoru) přiděleného producentem každému záznamu. Je tvořené číslicemi (v případě databáze LISA nemají jednotlivé číslice žádný význam). V rešeršním dotazu musí být zapsáno číslo v úplné podobě včetně nul, pokud jsou na prvních pozicích čísla. Výše uvedený příklad přírůstkového čísla náleží záznamu článku z online dostupného online časopisu *D-Lib Magazine* (jde o příklad záznamu bez abstraktu, viz obr. č. 4). (Pozn.: u dalších databází, zpřístupňovaných společností

ProQuest, jsou přírůstková čísla záznamů modelována různě a mohou zahrnovat i písmenné znaky).

## **AU Author (Autor) Index** Příklady: AU(dempsey, lorcan) [24] AU(johnson, frances c) [3] AU(chandel, a s) [9] AU.Exact("Chandel, A S") [9] AU.Exact("Vlasak, Rudolf") [17] AU.Exact("Vlasak, R") [18] AU.Exact("Vlasak, Rudolf" OR "Vlasak, R") [35] AU(zotter-stratka, helga) [2]

V rámci selekčního pole **AU** lze vyhledávat záznamy podle jména (jmen) autora (autorů) dokumentu. Jména autorů jsou dnes (u nových záznamů) běžně uváděna ve formalizovaném tvaru:

### **Příjmení, iniciála (ly) křestního či jiného jména**

Součástí pole nejsou tituly autorů (Dr. apod.), ani žádné další doplňky jména (Sir apod.). Nelze je proto zapisovat do formulace dotazu.

Křestní jména některých autorů mohou být ve starších záznamech zapsána v různých tvarech (v úplné formě nebo pomocí iniciál). Před definitivním zápisem formulace dotazu je proto vhodné přesnou formu jména ověřit v **rejstříku (indexu) jmen autorů**  databáze LISA. V rámci prohlížení rejstříku lze následně provést rešerši. V případě, že je v abecedě jmen vidět více forem jména, zaškrtávají se všechny s pokynem provedení logické operaci OR - viz příklady různých variant zápisu českého autora Rudolfa Vlasáka ve formulacích dotazu výše v textu.

Zdvojená příjmení nebo křestní jména s pomlčkou se zapisují v rešeršním dotazu s pomlčkou (viz příklad autorky Helgy Zotter-Stratka výše v textu).

### **CC Classification (Klasifikace) Index**

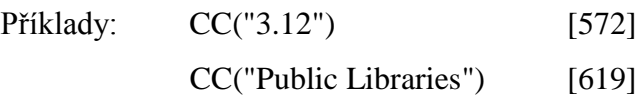

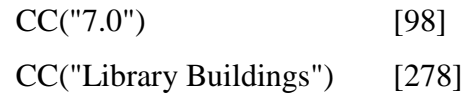

Selekční pole **CC** je **věcné povahy**. Používaným klasifikačním systémem je hrubé oborové třídění společnosti ProQuest (dříve CSA) pro databázi LISA, zvané v originále "Broad Subject Headings". (BSH). Do procesu vyhledávání informací a zobrazování v záznamech bylo uvedeno v roce 2008 (do záznamů však byl třídník vkládán od samého počátku existence této báze u společnosti CSA). Aktuální verze tohoto třídění je k dispozici v příloze této příručky a je dostupná také na WWW (*[http://www.csa.com/factsheets/supplements/LISA\\_classific\\_codes.doc](http://www.csa.com/factsheets/supplements/LISA_classific_codes.doc)*). Do formulace dotazu lze zapisovat jak třídníky, tak slovní hodnoty (viz příkady výše uvedené), výsledky počtu záznamů se však zpravidla liší (producent v mezičase aktualizuje slovní hodnoty a také upravuje celkové množství třídníků). **Rejstřík klasifikace BSH** nebylo možné však k datu 9. 12. 2011 využívat, neboť zahrnoval klasifikaci pro jiné obory. Korektní hodnoty pro ruční zápis hodnot klasifikace jsou v příloze 1 příručky.

### **CODEN CODEN (Mezinárodní identifikátor seriálových publikací CODEN)**

Příklady: CODEN(JIETFZ) [27]

Jde o nové pole v bázi LISA. Pomocí pole CODEN lze vyhledávat záznamy článků z časopisů, které mají přidělen jedinečný identifikátor CODEN (přidělování kódů zajišťuje americká Chemická abstraktová služba, CAS, jde o podobný systém jako ISSN). Kód se skládá z písmen a popř také z číslic. V aktuální verzi systému FAST ovšem ještě není k dispozici rejstřík těchto kódů, proto lze selekční pole využívat jedině v případě, že identifikátor CODEN uživatel zná z jiných zdrojů. Výše uvedený kód patří časopisu *Journal of Information Ethics* (jeho ISSN zároveň je 1061-9321).

### **CP Country of publication (Země publikování) Index**

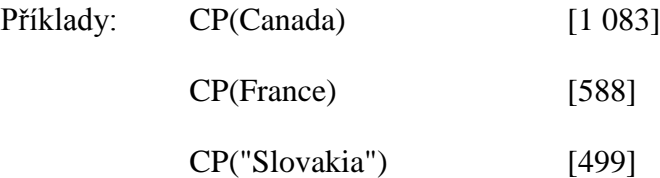

Selekční pole **CP** je nově zaváděným polem v bázi LISA u producenta Proquest. U dřívějších záznamů se údaj o zemi publikování nevyskytuje. V nových záznamech je údaj o zemi součástí popisného pole afiliace autora. Zěmě je zapisována v jednotném tvaru (konvenční jméno) v anglickém jazyce. V případě pořeby může

uživatel využít **rejstříku jmen zemí**, v současné chvíli však jde jenom o malou množinu těchto jmen (je přítomno například Slovensko, zavedena zatím ale není Česká republika, i když v databázi LISA je mnoho starších záznamů pocházejících z ČR). Znamená to, že rešerše záznamů podle jména země zatím nepřináší komplexní výsledky.

### **DF= Document feature (Vybavení dokumentu)**

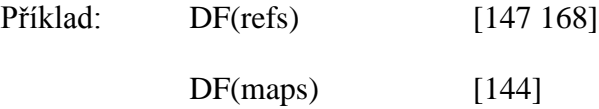

Selekční pole **DF** zahrnuje čistě formální údaje o vybavení dokumentu. Jde například o vybavení ilustracemi (užívá se zkratky "il"), bibliografickými odkazy ("refs"), tabulkami ("tbls") aj. (viz zobrazené pole Document feature na obr. č. 4). Pro vyhledávání záznamů dokumentů, obsahujících dané údaje o vybavení, je nutné zapisovat požadované údaje ve zkrácených termínech v anglickém jazyce.

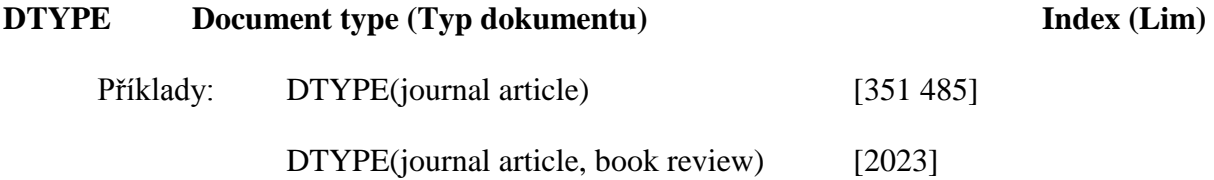

Pole **DTYPE** je určeno k vyhledávání záznamů reprezentujících určitý konkrétní typ dokumentu. V současné době ovšem databáze LISA zahrnuje v podstatě jenom záznamy jediného základního typu dokumentu, jímž je **článek z časopisu**. Lze to doložit i číslem nalezených záznamů dokumentů typu článek z časopisu, které je o něco menší než celkový počet záznamů v databázi celkem (k prosinci 2011 cca 346 496 na základě dotazu: YR(<2011)). Typy dokumentů uvedené v autorizovaném seznamu (je k dispozici pouze jako limitační pole v pokročilém a příkazovém rozhraní) tudíž reprezentují v zásadě jenom dílčí typy článků (např. článek typu recenze aj.). Specifickým případem je článek či stať z konferenčního sborníku (zadává se typ "conference").

### **ISBN ISBN (Mezinárodní identifikátor knižních publikací ISBN)**

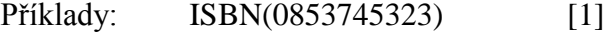

 $ISBN(0853*)$  [5]

ISBN(020139829X) [0]

Podle selekčního pole **ISBN** lze běžně vyhledávat knižní publikace. V databázi LISA, která ale v současnosti oficiálně registruje pouze články z časopisů, se monografické tituly dnes neregistrují (3 výjimky lze najít přes pole STYPE). Při pokusu vyhledat například významnou knižní publikaci *Modern information retrieval*, vydanou v roce 1999, pomocí formulace dotazu ISBN(020139829X) systém oznámí negativní výsledek (0 záznamů). V databázi se však stále vyskytují záznamy dříve registrovaných britských výzkumných zpráv s přiděleným ISBN. Například výše uvedená první formulace dotazu (ISBN(0853745323)) povede k nalezení záznamu zprávy Britské knihovny z roku 1991, která je v rámci rešeršního systému prezentována nekorektně jako záznam článku z časopisu. Druhá výše uvedená formulace se zkráceným číslem ISBN (ISBN(0853\*)) povede k nalezení celkem 5 záznamů výzkumných zpráv (opět jsou všechny prezentovány v záznamech jako články z časopisů). Vyhledávání konkrétních záznamů na základě ISBN vyžaduje zápis tohoto čísla buď bez nebo s pomlčkami mezi jednotlivými skupinami znaků.

### **ISSN ISSN (Mezinárodní identifikátor seriálových publikací ISSN)**

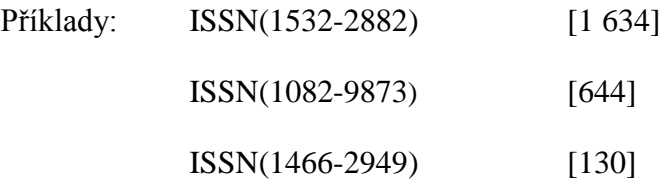

Podle selekčního pole **ISSN** lze v databázi LISA vyhledat záznamy všech článků z určitého časopisu, který je identifikován mezinárodní identifikátorem **ISSN** (8 číslelných znaků rozdělených do 2 skupin, oddělených pomlčkou). Identifikátor lze zapisovat jak s pomlčkou, tak bez ní. Výše uvedený první příklad povede k vyhledání záznamů článků z tradičního časopisu *Journal of The American Society for Information Science and Technology* (má také elektronickou, komerčně dostupnou verzi), druhý k vyhledání záznamů článků z elektronického *časopisu D-Lib Magazine*. Třetí výše uvedený příklad povede k nalezení množiny záznamů výzkumných zpráv Britské knihovny (kromě čísel ISBN obsahují záznamy i číslo ISSN přidělené edici těchto zpráv – srovnej s komentářem chybně prezentovaných záznamů zpráv, který je uveden v rámci prezentace selekčního pole ISBN).

### **LA Language (Jazyk) Index (Lim) I Index kódů**

Příklady: LA(English) [275 422]

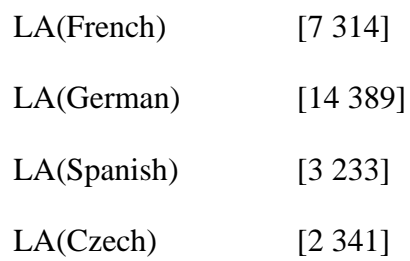

V rámci selekčního pole **LA** lze vyhledávat podle jazyka, ve kterém je napsán dokument. Ve formulaci dotazu je nutné zapsat **úplné jméno jazyka v anglickém jazyce** (viz výše uvedené příklady; další příklady: LA(Slovenian), LA(Slovak), LA(Russian), LA(Hungarian), LA(Italian), LA(Portuguese), LA(Chinese), LA(Japanese) aj.). Nový systém pro vyhledávání nabízí buď aktivní rejstřík jazyků databáze (aktivně je k dispozici pouze v příkazovém rozhraní, převáděny jsou kódy jazyků), nebo jako seznam autorizovaných položek v limitačním okně v pokročilém rozhraní. Počet výsledných záznamů dokumentů v češtině zahrnuje i některé, které jsou prokazatelně slovenské (jde o omyl zpracovatele) – například záznam článku s přírůstkovým číslem AN(00493160) je psán slovensky, jak se lze přesvědčit na webu (*[http://www.snk.sk/swift\\_data/source/casopis\\_kniznica/2006/november](http://www.snk.sk/swift_data/source/casopis_kniznica/2006/november-december/14.pdf)[december/14.pdf](http://www.snk.sk/swift_data/source/casopis_kniznica/2006/november-december/14.pdf)*) v elektronické kopii.

### **OTI Original title (Původní název)**

Příklad: OTI("L'enseignement de la conservation preventive\*") [1]

OTI(Interpersonalna komunikacia knihovnika so zrakovo postihnutymi pouzivatelmi) [0]

Pole **OTI** je novým selekčním polem v databázi LISA (dříve bylo jenom zobrazováno ve výstupních záznamech). Lze podle něho vyhledávat dokumenty, které mají původní název v jiném jazyce naž anglickém (u dokumentů psaných v jiných jazycích zpracovatel překládá jejich názvy do angličtiny a původní název je ukládán do pole OTI). Vyhledávání z pole OTI lze realizovat jak na základě celého původního názvu (popřípadě i zkráceného), tak na základě libovolného slova z původního názvu. Podle původního názvu lze najít příslušný záznam, pokud je skutečně uložen v samostatném poli (viz výše v pořadí první uvedený příklad), pokud tomu tak není, nelze toto selekční pole použít (viz druhý příklad – daný původní název (AN(00493160)) je uložen v poli TI v hranaté závorce).

### **PB Publisher (Nakladatel/Vydavatel) Index**

Příklady: PB(wiley) [1 100]

Pole **PB** je určeno k vyhledávání záznamů dokumentů (de facto článků z časopisů), které publikoval určitý nakladatel nebo vydavatel. Hodnoutou selekčního údaje může být libovolný textový řetězec nebo fráze ze jména nakladatele anebo jeho adresy včetně elektronické. Například vyhledávací termín "wiley" povede k nalezení záznamů dokumentů publikovaných americkým vydavatelem *John Wiley & Sons Inc*.

### **PUB Publication title (Název publikace)**

Pole **PUB** patří ke specifickým selekčním polím databáze LISA. Je spojeno s **rejstříkem**, který umožňuje prohlížení dostupných názvů excerpovaných periodik či šířeji seriálových publikací. Pomocí tohoto pole lze vyhledat záznamy článků z určitého časopisu (v poli PUB obsahují název časopisu).

Příklad:

Budeme-li v rejstříku názvů publikací hledat název výše citovaného amerického časopisu *Journal of The American Society for Information Science and Technology*, zjistíme v abecedě rovněž název jeho bezprostředního předchůdce časopis *Journal of The American Society for Information Science* (viz obr. č. 6). Po označení obou názvů a provedení rešerše (pomocí operátoru OR) systém vyhledá a zobrazí zkrácené záznamy článků uveřejněné v jednom i druhém časopise. Zároveň se v aktivním okně, které se nachází nad výsledným záznamem zkrácených záznamů, objeví automaticky zapsaná formulace provedeného rešeršního dotazu (viz obr. č. 5):

pub.Exact("Journal of the American Society for Information Science" OR "Journal of the American Society for Information Science and Technology") [3 728]

Modifikovaná situace je zobrazena na obr. č. 5. Výchozí formulace rešeršního dotazu byla upravena – byly doplněny další dva deskriptory z Tezauru LISA: su.Exact("webometrics" AND "universities").

22

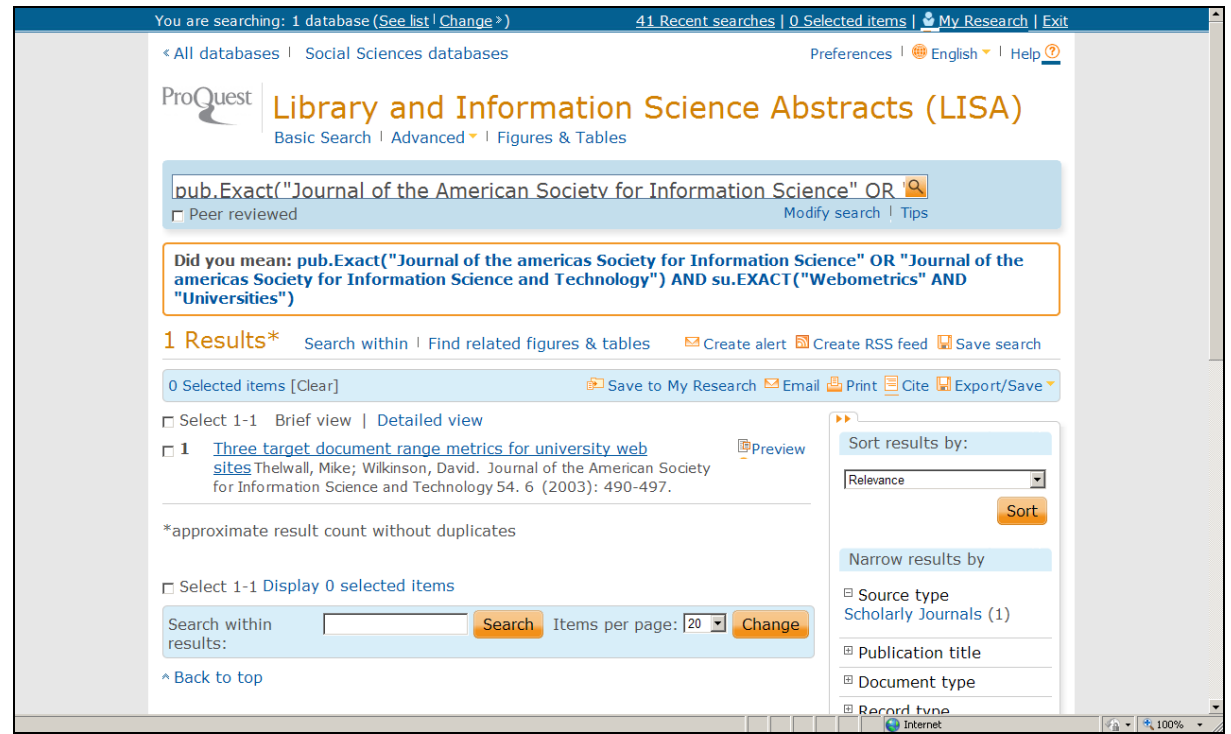

*Obr. č. 5: obrazovka s jediným nalezeným zkráceným záznamem (dolní polovina obrazovky) a formulací rešeršního dotazu, získanou na základě vyhledávání z rejstříku názvů publikací a na základě doplnění dalších předmětových termínů (horní polovina) [získáno přes WWW 2011-12-05]*

### **RL Resource Location (Lokace zdroje)**

Příklad: RL(firstmonday\*) [423]

V poli **RL** se v záznamech databáze LISA nacházejí adresy URL popisovaných elektronických zdrojů. Při zobrazování (návěští URL) jsou adresy URL hypertextově odkazované. Nutno ale podotknout, že mnohé adresy nemusejí být k určitému datu již funkční (například původní URL: *[http://www.firstmonday.dk/issues/current\\_issue/wil](http://www.firstmonday.dk/issues/current_issue/wil%20helm/index.html)  [helm/index.html](http://www.firstmonday.dk/issues/current_issue/wil%20helm/index.html)*, které se vyskytuje v jednom záznamu elektronického článku v poli RL (AN(110942)), bylo k datu 2011-12-05 stále neplatné, dohledáním daného článku na webu daného časopisu lze následně zjistit zcela nové URL: *<http://firstmonday.org/htbin/cgiwrap/bin/ojs/index.php/fm/article/view/844/753>*).

### **SH Shelfmark (Signatura Britské knihovny)**

Příklad: SH(0578.881170) [0]

Podle selekčního pole **SH** bylo možné vyhĺedat záznamy článků z určitého časopisu, který je uložen (lokalizován) ve fondu Britské knihovny. Výše uvedený příklad rešeršního dotazu, bohužel, vede v novém systému k nulovému výsledku (v předešlém systému Illumina vedl k nalezení množiny 403 záznamů článků [k 2011-12-05] z časopisu *The Acquisitions Librarian*). Aktuální příručka producenta blíž nespecifikuje způsoby vyhledávání podle tohoto pole.

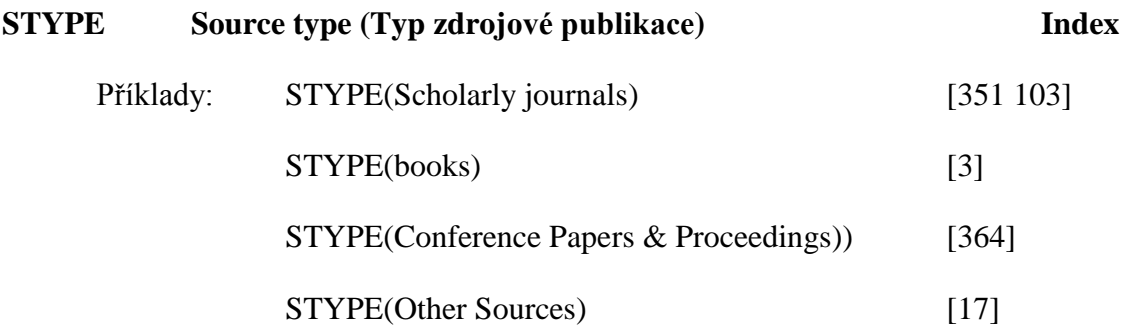

Pole **STYPE** je určeno k vyhledávání záznamů článků z určitého typu zdrojové publikace. V současné době databáze LISA zahrnuje celkem 4 typy zdrojových publikací (viz příklady výše uvedené). Typy publikací jsou uvedené v autorizovaném seznamu databáze (je k dispozici pouze jako limitační pole v pokročilém a příkazovém rozhraní), a lze je tudíž volit pro potřeby limitování rešerše přímo z nabídky v rámci daných rozhraní.

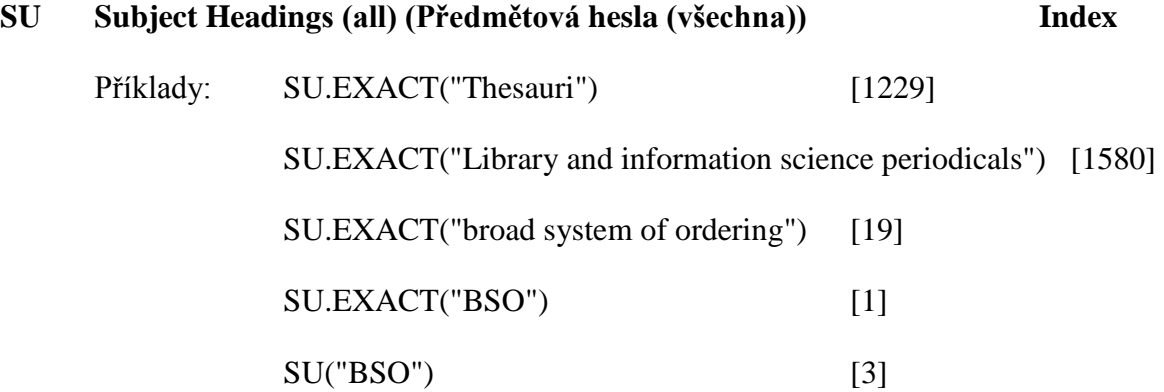

Jde o jedno z **nejvýznamnějších selekčních polí databáze LISA**. V rámci tohoto pole lze v novém systému FAST vyhledávat zázamy dokumentů jak podle deskriptorů z Tezauru LISA, tak i podle dalších předmětových termínů (tzv. "ne**tezaurových termínů"**), které jsou používány producentem databáze LISA při věcné indexaci dokumentů.

Renomovaný **Tezaurus LISA** je rozvíjen a doplňován po řadu desetiletí. Rešeršéři databáze ocení skutečnost, že samotný tezaurus zahrnuje všechny potřebné odkazy (nadřazené, podřazené a asociované deskriptory, nedeskriptory aj. - viz příklad deskriptorového odstavce na obr. č. 7). Tezaurus je součástí celého vyhledávacího systému a je možné realizovat vyhledávání záznamů na základě pohodlného převodu zvolených a vybraných deskriptorů do rozhraní pro vyhledávání (pokročilé nebo

příkazové). Deskriptory Tezauru LISA mohou být jednoslovné nebo víceslovné a jsou k dispozici pouze v anglickém jazyce.

Je-li formulován rešeršní dotaz, který zahrnuje více víceslovných deskriptorů spojených logickým operátorem, musí být deskriptory zapsány v kulatých závorkách jako fráze, například:

### **su.EXACT("Information services" AND "Academic libraries")**

Pokud v tezauru rešeršér nenajde určité předmětové termíny, které potřebuje, doporučuje se konzultovat v druhé fázi **předmětový rejstřík všech předmětových** termínů. Ten zahrnuje všechny deskriptory Tezauru LISA (nikoliv ale nedeskriptory!) a navíc některé **další termíny, které producent označuje jako "ne-tezaurové termíny"**. Jde například o jména institucí (univerzit, knihoven apod.), jména knihovnických systémů, webových sídel, informačních produktů aj. Výše uvedené formulace (SU.EXACT("broad system of ordering" nebo SU.EXACT("BSO")) zahrnují specifický termín (pořádací soustava), který se nevyskytuje v Tezauru LISA, lze ho však objevit v předmětovém rejstříku.

### **TI Title (Název)**

Příklad: TI("modeling cognitive processes in information seeking\*") ... [1]

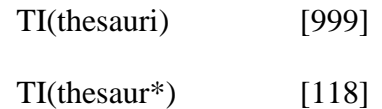

Selekční pole **TI** slouží k vyhledávání záznamů dokumentů podle názvu dokumentu v anglickém jazyce. Dokumenty psané v jiných jazycích jsou producentem překládány do angličtiny, původní (originální) název je uložen v poli OTI (viz komentář k tomuto poli výše v textu). Vyhledávání pomocí pole TI lze realizovat jak na základě fráze (popřípadě i zkrácené), tak na základě libovolného slova z názvu.

**UD Update (Aktualizace)**

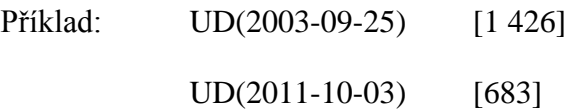

Selekční pole UD umožňuje vyhledávat záznamy dokumentů podle kódu, který indikuje datum aktualizace databáze, tj. dobu, kdy do databáze LISA přibyla dávka nových záznamů. Kód je tvořen 8 číslicemi (4 číslice pro rok, 2 číslice pro měsíc

a 2 číslice pro den). Výsledky rešerše se ve výstupních záznamech zobrazují v rámci pole "Update". Výše uvedený první příklad reprezentuje dávku z 25. 9. 2003 (patří do ní také záznam článku, který je zobrazen na obr. č. 4 v této příručce). Jedna z podzimních dávek roku 2011 zahrnovala 683 nových záznamů (viz druhá příklad).

### **YR Publication year (Rok publikování) Index (lim)**

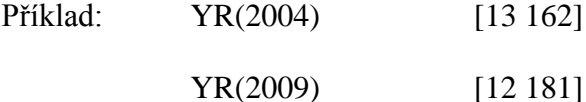

V rámci selekčního pole **YR** lze vyhledávat záznamy dokumentů podle roku jejich publikování. Pro vyhledání dokumentů publikovaných během více let za sebou (interval) se doporučuje formulace rešeršního dotazu s pomlčkou:

YR(2003-2009) [84 2983]

Pro vyhledání dokumentů publikovaných pouze ve vymezených letech se doporučuje formulace rešeršního dotazu s operátorem OR:

YR(2004 OR 2009) [25 343]

Dotazovací jazyk systému FAST zahrnuje také další specifické operátory pro využití s číselnými daty (menší než, větší než, menší než nebo rovná se, větší než nebo rovná se):

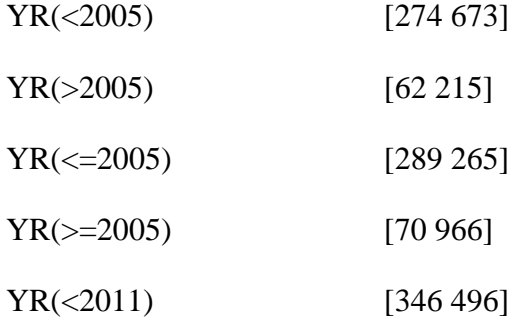

Pro vyhledání dokumentů publikovaných během určité dekády nebo století lze doporučit formulaci rešeršního s příslušným počtem **znaků otazníku (?):**

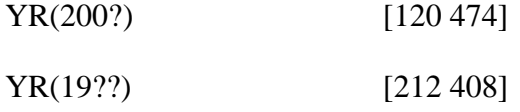

U pokročilého a příkazového vyhledávání lze také vhodně uplatnit limitační pole "Rozsah dat" (Date range) a nabídkou dat v rozbalovací nabídce. Je ale připojováno pevně pouze s logickou operací AND.

### <span id="page-26-0"></span>2.2.6 Specifická indikativní selekční pole databáze LISA

Při vyhledávání v databázi LISA lze použít také některých specifických limitačních selekčních polí indikativní povahy, která se využívají i v jiných bázích zpřístupňovaných společností ProQuest. Jde o:

### **ABANY Abstract included (Abstrakt zahrnut)**

Příklad: ABANY(yes) [333 144]

Limitační selekční pole **ABANY** umožňuje vyhledat záznamy dokumentů, které mají abstrakt. Jde o převážnou část záznamů z databáze LISA.

### **PEER Peer reviewed (Recenzovaný [dokument])**

Příklad: PEER(yes) [17 385]

Limitační selekční pole **PEER** umožňuje vyhledat záznamy dokumentů, které prošly recenzním řízením u vydavatele. Ve většině případů jde o analytické jednotky typu článek z časopisu. V rozhraní pro základní i pokročilé vyhledávání lze recenzované dokumenty přednastavit pomocí zaškrtnutí boxu "Peer reviewed". V zobrazovaných záznamech je pak tato informace uvedena (s hodnotou "yes")

### **SCHOL Scholarly (Akademický [časopis])**

Příklad: SCHOL(yes) [352 340]

Limitační selekční pole **SCHOL** s hodnotou "yes" umožňuje vyhledávat záznamy dokumentů, které pocházejí z akademických časopisů (jsou zastopupeny ikonou ). Pod tuto kategorii spadá převážná většina záznamů databáze LISA.

### <span id="page-26-1"></span>*2.3Způsoby vyhledávání informací z databáze LISA*

### <span id="page-26-2"></span>2.3.1 Základní vyhledávání a zobrazování záznamů

K realizaci **základního vyhledávání (Basic Search)** postačí zápis jednoho nebo více slov do jediného aktivního řádku, které se nalézá v centru úvodní obrazovky tohoto rozhraní (viz obr. č. 1). K řádku není připojena nabídka selekčních polí. Z určitého hlediska jde o typ jednoduchého vyhledávání (Simple Search), které je aplikováno v řadě jiných rešeršních systémů. Všechna zapisovaná slova včetně operátorů lze psát malými nebo velkými písmeny. V rámci tohoto typu vyhledávání lze ale využívat všech prvků dotazovacího jazyka, uživatel ale musí být proškolen. Lze například zkracovat selekční termíny zprava i zleva pomocí znaku hvězdičky (\*), lze zapisovat celé formulace rešeršního dotazu včetně operátorů a také volit selekční pole databáze LISA. Viz například formulace dotazu:

su.Exact("information services" AND "public libraries")

Formulace rešeršních dotazů budou vykonány v celé retrospektivě databáze LISA, pokud si uživatel nedoplní ručně do formulace selekční pole Rok publikování (YR), neboť toto rozhraní v nové verzi už zase nemá přednastaveno časové limitování v přídavné nabídce (dříve byla zahrnuta). Limitování rešerše rokem publikování lze nastavit až násedně po vykonání rešerše v rámci prohlížení zkrácených záznamů (v pravém rámu obrazovky). Rešerši lze v rámci základního vyhledávání předem omezit pouze parametrem **recenzovanosti** pomocí zaškrtávacího boxu "Peer reviewed".

Před vykonáním rešerše v rámci základního vyhledávání nelze nastavit předem ani jiný formát výstupních záznamů ani jejich uspořádání. Systém standardně zobrazuje záznamy ve středně **detailním zobrazení** (Detailed view), lze je ale po vyhledání zobrazit v **zobrazení krátkém** (Brief view). Záznamy jsou řazeny standardně podle **data publikování sestupně**, tj. záznamy nejnovějších přírůstků jsou na **prvních místech** (Most Recent First). Po vykonání rešerše však již lze množinu výsledných záznamů přetřídit časově vzestupně (nejstarší na prvních místech) nebo podle **relevance** (Relevance) pomocí funkce **Sort results by:** (viz obr. č. 5, vpravo dole v rámu). Pomocí kurzoru lze nahlížet část úplného záznamu pod ikonou ( ), anebo se lze prokliknout na reálný úplný záznam (**Citation/abstrakt**) pomocí více hyperlinků. Upravit lze také hodnotu **počtu zobrazovaných záznamů** na jedné obrazovce (Items per page, viz obr. č. 5, vpravo dole), nabízejí se hodnoty 10, 20 (standardně), 50 a 100).

Množiny získaných záznamů lze v novém systému FAST po rešerši **modifikovat** různými způsoby pomocí celé škály dalších selekčních údajů a logických operací. Nabízeno je především kombinování zadaného termínu s jinými termíny pomocí nabídky předmětových termínů (**Suggested subjects**), které jsou ve specifickém panelu nad seznamem záznamů (výsledek programu **"Smart Search"**). Klikáním na nabízené doplňkové formulace dotazu budou provedeny nové rešerše s menším počtem výsledných záznamů. Rešerši lze také zmenšovat pomocí dalších selekčních polí, nabízených v pravém panelu obrazovky (**Narrow results by**), jako jsou typ zdroje, název zdrojové publikace, typ dokumentu aj.

Všechny výsledné záznamy nebo vybrané (označené) záznamy (**Selected items**) je možné dále zpracovávat pomocí funkce **Uložit do mého výzkumu** (Save to my Research), která vyžaduje personalizovaný přístup, dále je k dispozici funkce **Zaslat elektronicky** (Email), **Tisknout** (Print), **Citovat** (Cite) a **Exportovat/uložit na médium** (Export/Save). Ze zkrácených záznamů lze přejít k **úplnému textu dokumentu**, pokud se nalézá přímo v digitálním fondu ProQuest (zobrazuje se ikona formátu PDF). Pomocí známé ikony  $QS-FX$ se lze dostat také k úplnému textu dokumentu s podmínkou, že uživatelské pracoviště má zároveň předplatné do digitálních knihoven příslušných komerčních vydavatelů (propojování zajišťuje linkovací server UK v Praze). Systém nabízí také vstup do rozhraní pro ukládání dotazu na server producenta ProQuest pomocí hyperlinku "Save Search", dále založení **Alertové služby** (Create alert) nebo služby RSS (Create RSS feed) pro zasílání nových záznamů na základě uložené formulace rešeršního dotazu.

Po vykonání rešerše může uživatel provést rychlou **modifikaci rešeršního dotazu** v aktivním okně umístěném nad seznamem záznamů (kompletní původní formulace rešeršního dotazu zůstává přítomna v okně).

### <span id="page-28-0"></span>2.3.2 Pokročilé vyhledávání (Advanced Search)

Uživatelsky přívětiv**é vícehlediskové vyhledávání** lze v databázi LISA realizovat v rámci rozhraní pro **pokročilé vyhledávání (Advanced Search**, viz obr. č. 2). V bohatém formuláři tohoto rozhraní lze vytvářet složitější formulace rešeršních dotazů. Konkrétně lze:

- Vybírat různé typy **selekčních polí** z rozbalovacích nabídek (standardně je nastavena hodnota **"Všechna pole (bez full textu)"** (All fields (no full text) - ALL); šest frekventovaně používaných selekčních polí (AB, AU, TI, PUB, SU a TAG) je nabízeno v popředí, další jsou nabízena v druhé části nabídky (More options)
- Zjišťovat a převádět vybrané hodnoty některých selekčních polí z relevantních **rejstříků** databáze (pro pole AU, PUB, SU, CC a CP), které jsou integrovány přes hyperlink "Look up" do formuláře
- Zjišťovat a převádět zvolené deskriptory přímo z Tezauru LISA (hyperlink "Thesaurus" nad vyhledávacím formulářem)
- Vybírat a označovat hodnoty z limitačních selekčních polí z nabídek, které jsou uvedeny pod řádky formuláře pro zápis dotazu (týká se polí YR, STYPE. DTYPE a LA); označené hodnoty jsou do formulace dotazu připojeny implicitně s logickou operací AND
- Omezit rešerši jen na vyhledávání posledních **přírůstků databáze** (Latest Update) a také jenom **dokumentů recenzovaných** (Peer reviewed)
- Zapsat v rámci vybraného jednoho selekčního pole (v jednom řádku) až 2 selekční údaje do dílčích oken (budou spojeny pomocí operátoru OR)
- Zapsat do aktivních oken jednotlivých řádků slova nebo fráze v uvozovkách s případným zkrácením zprava nebo zleva; systém má standardně mezi řádky nastaven **logický operátor AND**, z rozbalovací nabídky lze ještě volit i operátor OR nebo NOT; v případě potřeby lze celou formulaci dotazu vymazat pomocí tlačítka "Clear"
- **Přidávat řádky** (Add a row) pro další selekční pole v případě širšího dotazu (systém standardně nabízí 3 řádky); tato funkce je umístěna ve formě hyperolinku vlevo pod řádky (viz obr č. 2); pokud je to nutné, lze nadbytečné řádky také **odstranit** (Remove a row)

Po rešerši lze i v tomto případě přetřídit záznamy podle **relevance**. Další manipulace se získanými záznamy je stejná jako u základního vyhledávání (viz podkapitola 2.3.1). Uživateli se rovněž nabízí možnost **modifikace dotazu** (v aktivním okně nad seznamem záznamů)

### <span id="page-29-0"></span>2.3.3 Příkazové vyhledávání

Pro zkušené rešeršéry je i v nové verzi systému FAST připraveno zvlášť **rozhraní pro příkazové vyhledávání** (**Command Line Search**, viz obr. č. 3). Příkazové vyhledávání umožňuje využití všech principů a prvků dotazovacího jazyka systému FAST (včetně uplatnění proximitních operátorů). Je určeno zejména pro rešeršní dotazy složitějšího rázu. Tvorba úspěšných formulací rešeršních dotazů proto vyžaduje důkladné obeznámení se s **dotazovacím jazykem** tohoto systému (viz kap. 2.2).

Formulace dotazů se zapisují do jediného aktivního (většího) řádku. Pomocná funkce – hyperlink **Přidej selekční pole** (Add search fields), lokalizovaný nad řádkem, napomáhá správnému zápisu příslušného prefixu vybraného selekčního pole včetně syntaxe a také operátorů. Nabídka polí je maximalistická, systém ukazuje v současné době také specifická pole platná pro více databází celého systému ProQuest (některá z nich nejsou v bázi LISA využitelná). Relevantní pole databáze LISA jsou opět propojena s **rejstříky databáze** (navíc je pouze v rámci tohoto rozhraní připojen **rejstřík jazyků**, jehož hodnoty jsou výjimečně transferovány do okna jako kódy, viz příklad uvedený níže jako druhý v pořadí). V pravé části obrazovky jsou navíc nabízeny vstupy do frekventovaných rejstříků databáze LISA ještě jednou (rejstřík jazyků ale v této nabídce chybí). Rešeršní dotaz může být také limitován pohodlně z nabídky pod oknem z hlediska roku publikování a z hlediska recenzovanosti. Zvolit lze předem i způsob řazení výsledných záznamů (v dolní části rozhraní).

### **Příklad formulace rešeršního dotazu (1):**

su.Exact("information services" OR "public libraries") NOT  $yr(>=2000)$  [64]

Systém v tomto případě vyhledá záznamy dokumentů o informačních službách ve veřejných knihovnách, které byly publikovány před rokem 2000. Základní témata jsou formulována s návěštím pole SU, prioritně byly zjištěny a převedeny přímo deskriptory z tezauru. Zápis data v poli YR je v tomto případě jednou z možností (jde o logickou operaci NOT), jak dotaz formulovat; limitace data (interval) z nabídky systému je možností druhou (půjde ovšem o logickou operaci AND, a proto je nutné zvolit interval dat od počátku retrospektivy do roku 1999 včetně).

### **Příklad formulace rešeršního dotazu (2):**

su.Exact("b s o (broad system of ordering)" OR "bso broad system of ordering" OR "bso" OR "broad system of ordering") NOT la.Exact("CZE" OR "HUN") [18]

Systém v tomto případě vyhledá záznamy dokumentů, věnovaných pořádací soustavě, která je známá pod zkratkou BSO s tím, že dokumenty nebudou ani v češtině ani v maďarštině. Tento typ úlohy vyžaduje nejdříve dešifraci zkratky BSO (je vhodné provést malou předrešerši v rámci celé báze nebo v externích zdrojích). Kontrola zkratky i úplného tvaru termínu v tezauru bude v tomto případě negativní, termín, bohužel, není do tezauru z neznámých důvodů zařazen. Jako druhá priorita je posléze zvoleno prohlížení **předmětového rejstříku (SU)**, v maximální možné míře je nutné zjistit zkratková i úplná jména systému BSO (v rejstříku je více hodnot, v tomto případě jde o tzv. **"ne-tezaurové termíny"** věcné povahy). Hodnoty jazyků v podobě kódů lze převést z rejstříku s logickou operací NOT a v závorce s logickým operátorem OR (alternativně lze volit dvakrát operátor NOT po sobě.

### <span id="page-30-0"></span>2.3.4 Vyhledávání informací pomocí rejstříků (indexů)

Nová verze rešeršního systému FAST nabízí, oproti předcházející verzi rešeršního systému Illumina, v rámci **databáze LISA** větší počet **rejstříků** (v rámci funkce nazvané **Look up**). Lze je využívat v rámci pokročilého a příkazového vyhledávání (viz obr. č. 6). Pokud nebereme v potaz specifickou možnost vyhledávání pomocí tezauru deskriptorů (viz další podkapitola textu), pak jde celkem o šest rejstříků:

- **Rejstřík autorů (Look up Authors)**
- **Rejstřík klasifikačních kódů (Look up Classification codes)**
- **Rejstřík zemí publikování (Look up Country of publication)**
- **Rejstřík jazyků (Look up Language)** [dostupný pouze v příkazovém rozhraní]
- **Rejstřík názvů zdrojových publikací (Look up Publications)**
- **Rejstřík předmětových termínů (Look up Subjects)**

Každý rejstřík se vyvolává zvlášť pomocí hyperlinku "Look up ...". Následně se nad příslušným vyhledávacím rozhraním otevře okno s rozhraním pro vyhledávání v rejstříků. V rozhraní rejstříků lze vyhledávat více způsoby (viz Obr. č. 6). Lze procházet celý rejstřík v abecední uspořádanosti všech termínů, nebo lze provádět přímé vyhledávání požadovaných termínů. Přímé vyhledávávání se provádí zápisem celého termínu nebo jeho části do řádku v horní části rozhraní se zaškrtnutím způsobu volby pod ním: lze nastavit buď vyhledávání podle začátku termínu (**Begins with**), nebo vyhledávání termínu obsaženého kdekoliv uvnitř víceslovného termínu (**Contains**). Pomocí tlačítka "**Find"**se zahajuje vyhledávání v rejstříku.

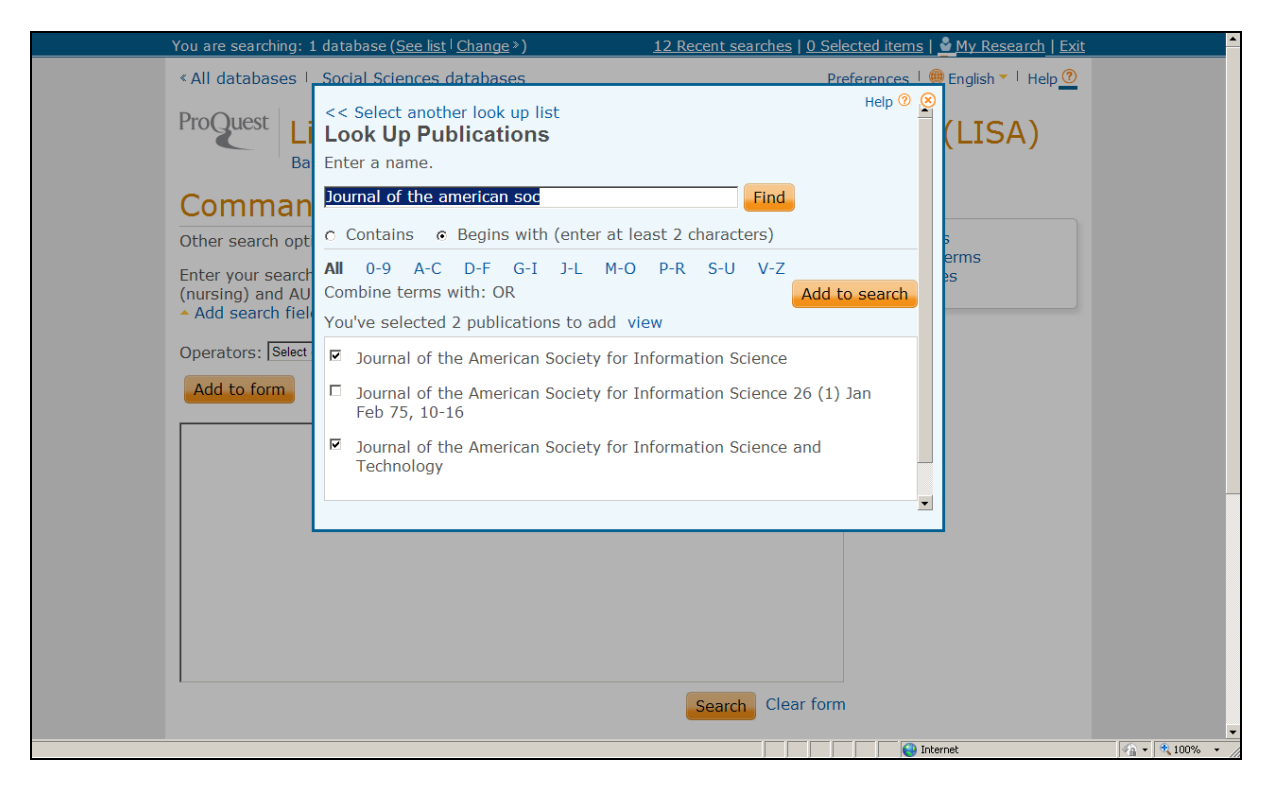

*Obr. č. 6: obrazovka se základním příkazovým rozhraním v pozadí a s centrálním novým oknem v popředí s částí rejstříku názvů zdrojových publikací databáze LISA (zahrnuty jsou názvy časopisů JASIS a JASIST) v rámci rešeršního systému FAST [získáno přes WWW 2011-11-25]*

Před zobrazenými termíny každého rejstříku jsou zaškrtávací okénka. Na obr. č. 6 je ukázka části seznamu názvů zdrojových časopisů (hledány byly časopisy JASIS a JASIST). Po označení příslušných položek seznamu (zaškrtnutím okénka) lze ještě zvolit logickou operaci (standardně je nastaven operátor OR, v případě potřeby lze volit druhý nabízený operátor AND, který se ale vyskytuje jenom v některých rejstřících) pro kombinování termínů.

Logické operátory lze také později editovat v konečné formulaci rešeršního dotazu. Pomocí tlačítka **"Add to search"** se převedou termíny do rozhraní pro vyhledávání záznamů v bibliografické databázi.

Termíny v rejstřících nejsou v současné verzi systému FAST hypertextově odkazované, tj. **nelze z nich navigovat směrem k záznamům**. V seznamech se rozvěž neuvádí počet výskytů daného termínu v bibliografické databázi.

**Rejstřík klasifikace** báze LISA byl k datu 9. 12. 2011 dysfunkční, protože nabízel obecnou klasifikaci užívanou v jiných databázích (třídy: Business environment, Management function, Industries and markets, Article treatment, Geographic areas a Organizational types). Pole klasifikace LISA je ale připraveno k vyhledávání záznamů podle třídníků oborového třídění **"Broad Subject Headings"**. (BSH, viz příloha č. 1). Prozatím je nutné zapisovat třídníky nebo jejich slovní ekvivalenty ručně. Chyba byla ohlášena producentovi.

**Rejstřík předmětových termínů** zahrnuje jak **deskriptory z tezauru** (nedeskriptory s odkazy nikoliv), tak tzv. "netezaurové předmětové termíny".

**Rejstřík jazyků** je dostupný pouze v rámci příkazového vyhledávání. Hodnoty jsou zobrazovány jako slova (Czech, Hungarian aj.), do formuláře se přenášejí jako kódy (CZE, HUN aj.).

**Rejstřík zemí** je rejstříkem novým, zatím nezahrnuje všechny země, které jsou fakticky v databázi LISA zastoupené (chybí například Česká republika).

<span id="page-32-0"></span>2.3.5 Vyhledávání informací pomocí deskriptorů z Tezauru LISA

**Tezaurus databáze LISA (LISA Thesaurus) je vynikajícím a také účinným nástrojem vyhledávání informací věcné povahy**. V rešeršním procesu zajišťuje nejvyšší míru obsahové relevance nalezených záznamů dokumentů. Deskriptory tezauru mají **prioritu**, pokud uživatel vyhledává **určité téma**. Tezaurus LISA je jim k dispozici v rámci pokročilého i příkazového vyhledávání. Vyvolává se pomocí hyperlinku "Thesaurus".

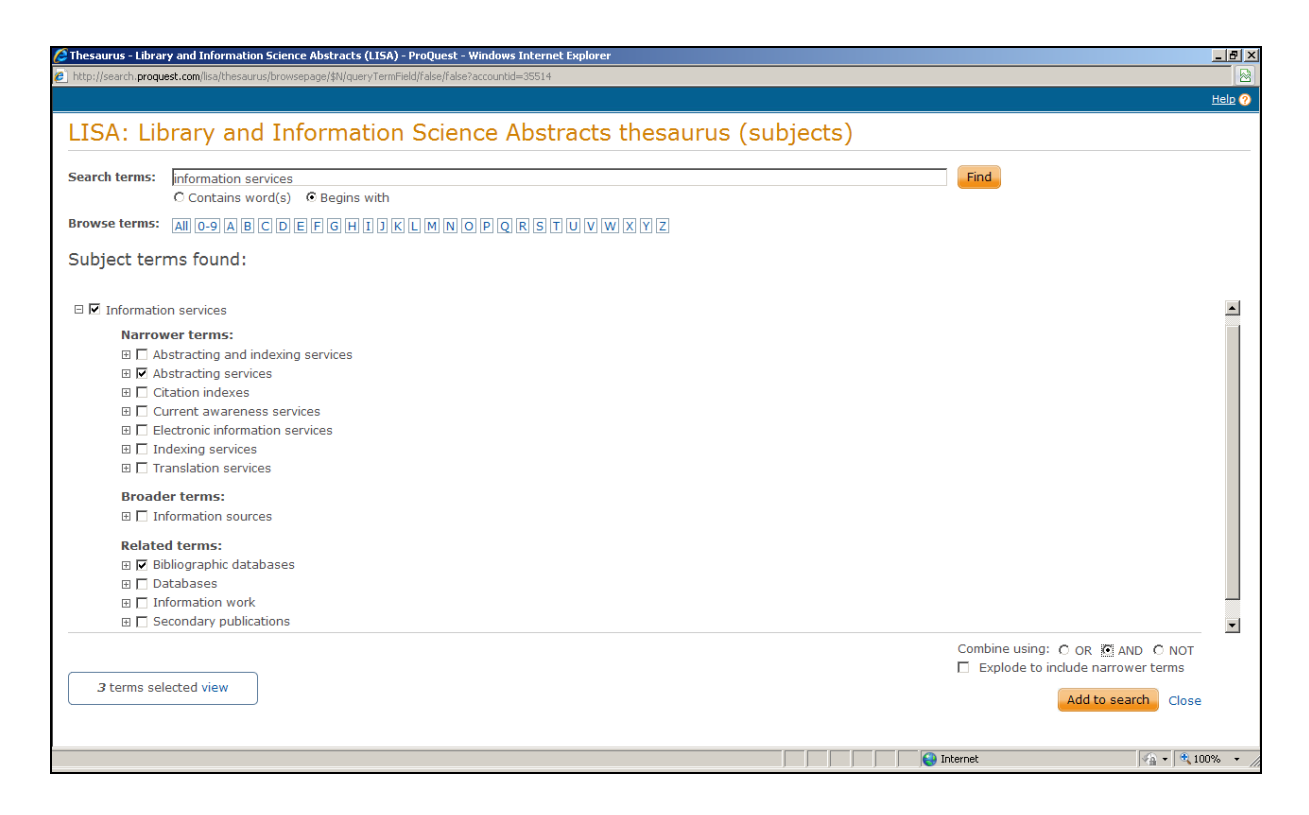

*Obr. č. 7: obrazovka s úplným záznamem deskriptoru (Information services) vybraného z Tezauru LISA [získáno přes WWW 2011-12-09]*

Tezaurus nabízí podobné způsoby vyhledávání jako rejstříky. Vyvolává se zvlášť pomocí hyperlinku "Thesaurus". Následně se nad příslušným vyhledávacím rozhraním otevře okno s rozhraním pro vyhledávání v tezauru. V rozhraní tezauru je možné vyhledávat více způsoby (viz Obr. č. 7). Lze procházet celý tezaurus v abecední uspořádanosti **všech deskriptorů i nedeskriptorů** (**Browse terms**) (bez zobrazení vazeb mezi mimi), nebo lze provádět přímé vyhledávání požadovaných termínů (**Search terms**). Přímé vyhledávávání se provádí zápisem celého termínu nebo jeho části do řádku v horní části rozhraní se zaškrtnutím způsobu volby pod ním: lze nastavit buď vyhledávání podle začátku termínu (**Begins with**), nebo vyhledávání termínu obsaženého kdekoliv uvnitř víceslovného termínu (**Contains word(s)**). Pomocí tlačítka "Find"se zahajuje vyhledávání v tezauru.

Těsně před zobrazenými termíny tezauru, které jsou přímo **deskriptory**, jsou zaškrtávací okénka (viz Obr. č. 7). Deskriptory jsou určeny k převedení do rozhraní pro vyhledávání záznamů dokumentů. Deskriptory (i nedeskriptory) jsou zároveň označeny znaménkem "+", které umožňuje náhled na celý deskriptorový odstavec (záznam). U propracovaných záznamů deskriptorů je možné vidět všechny podstatné vazby na **podřazené (Narrower terms)**, **nadřazené (Broader terms)**, **příbuzné deskriptory (Related terms)** a případně také odkazy na **nedeskriptory (Use term for:)**. Také z vnitřního zánamu lze volit a zaškrtávat libovolné deskriptory pro formulaci rešeršního dotazu (viz Obr. č. 7).

Termíny, u kterých se zaškrtávací okénko v seznamu nenachází, jsou **nedeskriptory**. Uživatel se ale klikáním na znaménko "+" dostane k **záznamu odkazu** v hierarchii celého tezauru. Dozví se následně hodnotu preferovaného deskriptoru pomocí odkazu **Užij termíny: (Use terms:)**.

Po označení deskriptorů (zaškrtnutím okének před nimi) může uživatel ještě volit (v pravé dolní části obrazovky "Combine using:") **logickou operaci** mezi nimi (standardně je nastaven operátor OR, v případě potřeby lze volit také operátor AND nebo NOT) pro kombinování deskriptorů mezi sebou. Logické operátory lze případně později editovat v konečné formulaci rešeršního dotazu. Systém také průběžně uživatele informuje o počtu zaškrtnutých deskriptorů pomocí zprávy v levé dolní části obrazovky **"X terms selected view"** a nabízí případnou opravu přes hyperlink **"view"**). V průběhu zaškrtávání jednotlivých deskriptorů musí uživatel ještě rozhodovat o tom, jestli bude nebo nebude přebírat zároveň všechny podřazené deskriptory do formulace rešeršního dotazu za účelem zvětšení počtu záznamů rešerše. K tomuto rozhodnutí slouží funkce "**Explode to include all narrower terms"** (v pravé dolní části obrazovky). Standardně je tato funkce zapnuta. Pokud do rešerše uživatel podřazené deskriptory nechce, je nutné funkci vypnout (odblokuje zaškrtnutí).

Pomocí tlačítka "Add to search" se převedou deskriptory do rozhraní pro vyhledávání záznamů v bibliografické databázi – automaticky do pole SU. Před vykonáním rešerše je možné (a někdy i nutné) celou formulaci dotazu upravit.

### <span id="page-34-0"></span>2.3.6 Vyhledávání obrázků a tabulek z dokumentů registrovaných bází LISA

Nová verze rešeršního systému FAST/ProQuest umožňuje specifické vyhledávání v přídavné databázi záznamů grafických objektů obrazového charakteru, které jsou součástí úplných textů dokumentů. Producent databáze LISA je od nedávné doby indexuje zvlášť, a to na základě úplných textů dokumentů, pokud jsou pro zpracování k dispozici (nejde o 100% pokrytí a dokumenty starších ročníků takto zpracovány nejsou).

Rozhraní pro vyhledávání obrázků a tabulek se volí pomocí hyperlinku **Obrázky & Tabulky (Figures & Tables)**, který je k dispozici ze všech základních rozhraní pro vyhledávání v databázi LISA (viz Obr. č. 1-3).

Předmětem popisu a vyhledávání je větší škála typů **obrázků (Figures)** (jsou vnitřně děleny do dvou úrovní na dílčí typy, jako například grafy, ilustrace, fotografie, mapy aj.) a také **tabulek (Tables)**. Typologie všech zahrnutých grafických objektů je představena v autorizovaném seznamu na hlavní stránce tohoto rozhraní (jako limitační pole).

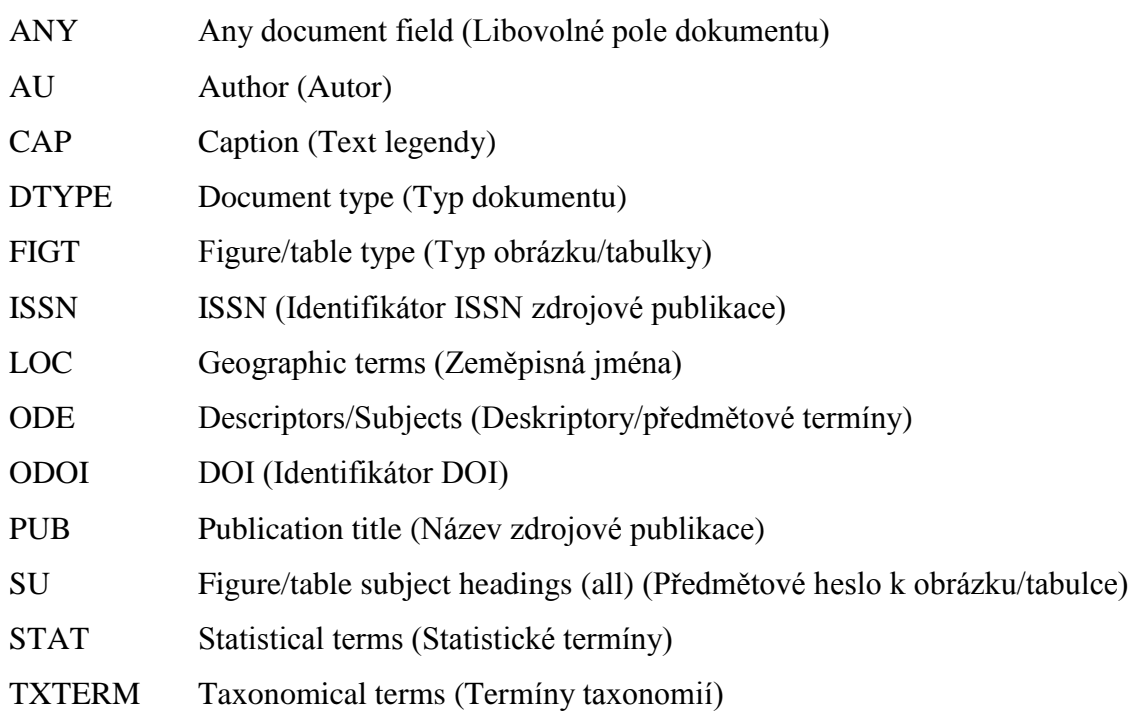

Dotazové vyhledávání lze realizovat na základě následujících specifických selekčních polí:

Rešerše lze navíc limitovat přítomností grafického objektu v úplné velikosti.

Výsledkem rešeršního procesu jsou seznamy zkrácených záznamů nalezených objektů s doprovodným zmenšeným obrázkem nebo tabulkou. Zkrácené záznamy obsahují také údaj o mateřském dokumentu, který grafický objekt obsahuje. Úplný záznam obsahuje další podrobnosti o objektu, obrázek nebo tabulku samotné a na konci je reprodukován záznam zdrojového dokumentu z báze LISA.

### <span id="page-35-0"></span>*2.4Operace s výsledky rešerší v databázi LISA*

### <span id="page-35-1"></span>2.4.1 Zobrazování a označování výsledných záznamů vykonaných rešerší

V rámci všech základních rozhraní pro vyhledávání informací z databáze LISA je po vykonané rešerši, kterou systém v dané relaci zaregistruje, automaticky ohlašován **celkový počet nalezených záznamů** (XXX Results) a také **odpovídající formulace rešeršního dotazu**, která je lokalizována nad seznamem zkrácených záznamů v aktivním řádku (formulaci lze dále jakkoliv editovat a limitovat) – viz Obr. č. 8.

Systém standardně zobrazuje záznamy ve středně **detailním zobrazení** (Detailed view), lze je ale po vyhledání zobrazit také v **zobrazení krátkém** (Brief view). Záznamy jsou řazeny standardně podle **data publikování sestupně**, tj. záznamy nejnovějších přírůstků jsou na **prvních místech** (Most Recent First). Po vykonání rešerše však již lze množinu výsledných záznamů přetřídit **časově vzestupně** (nejstarší na prvních místech) nebo podle **relevance** (Relevance) pomocí funkce **Sort results by:** (nabídky viz obr. č. 8, vpravo dole v rámu). Pomocí kurzoru lze nahlížet část úplného záznamu pod ikonou (Preview), anebo se lze prokliknout na reálný úplný záznam dokumentu (**Citation/abstrakt**). Upravit lze také hodnotu **počtu zobrazovaných záznamů** na jedné obrazovce, nabízejí se hodnoty 10, 20 (standardně), 50 a 100).

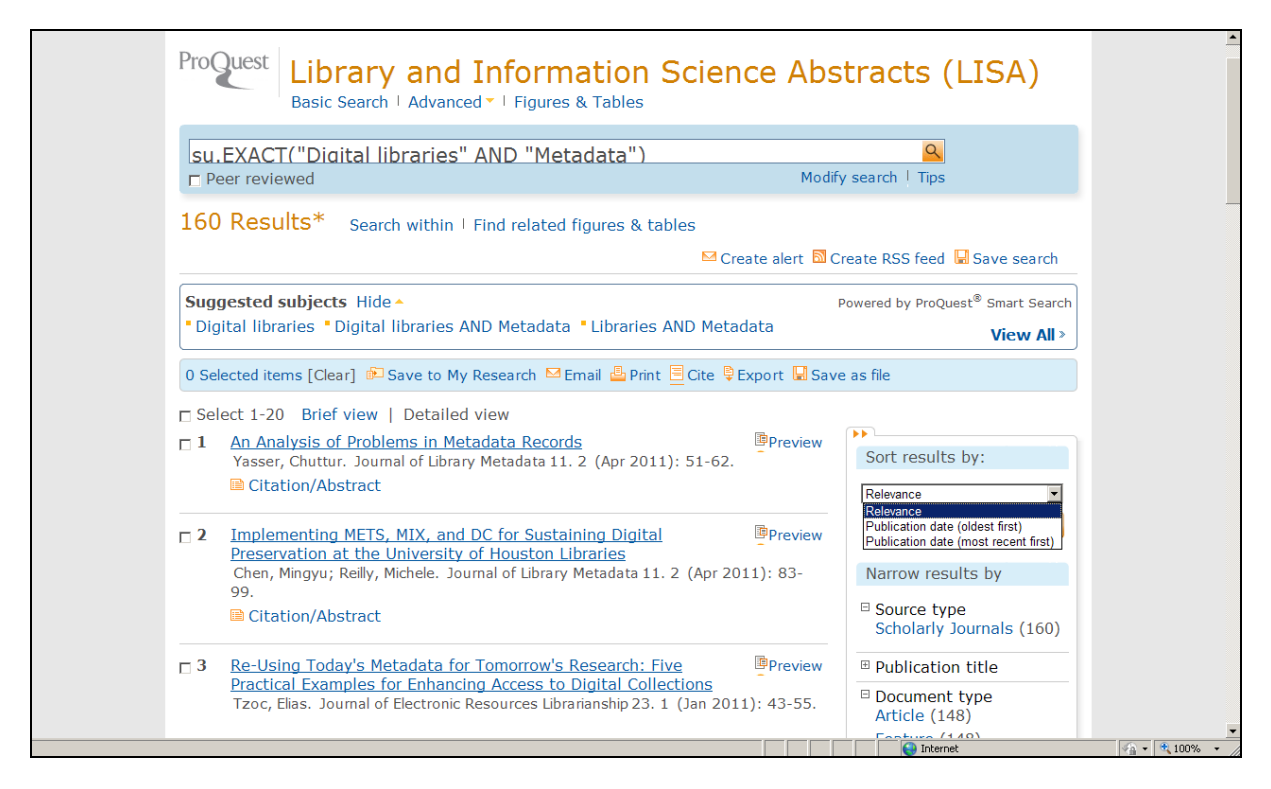

*Obr. č. 8: obrazovka s částí seznamu zkrácených záznamů vykonané rešerše (formulace dotazu a další informace je uvedena v záhlaví) z databáze LISA v rámci rešeršního systému Illumina [získáno přes WWW 2011-11-25]*

Množinu získaných záznamů lze v novém systému FAST po rešerši **modifikovat** různými způsoby pomocí celé škály dalších selekčních údajů a logických operací. Nabízeno je především kombinování zadaného termínu s jinými termíny pomocí nabídky hyperlinkovaných předmětových termínů (**Suggested subjects**), které jsou ve specifickém panelu nad seznamem záznamů (termíny lze i ukrýt pomocí hyperlinku "Hide"). Nabídka doplňkových rešerší je výsledkem programu "Smart Search" společnosti ProQuest, viz Obr. č. 8. Klikáním na nabízené doplňkové formulace dotazu bude proveda nová rešerše s menším počtem výsledných záznamů. Rešerši lze také zmenšovat pomocí dalších selekčních polí, nabízených v pravém panelu obrazovky (**Narrow results by**), jako jsou typ zdroje, název zdrojové publikace, typ dokumentu, předmětový termín, klasifikace (v tomto případě systém FAST nabízí korektní třídníky včetně slovních hodnot), jazyk a další. Uvedené selekční údaje lze do nové rešerše zapojit pomocí logické operace typu AND (Include) nebo typu NOT (Exclude). Posledním limitem je rok publikování, který je opatřen malým grafický nástrojem pro volbu roku nebo intervalu let.

Všechny výsledné záznamy nebo vybrané (označené) záznamy (**Selected items**) je možné dále zpracovávat pomocí funkce **Uložit do mého výzkumu** (Save to my Research), která ale vyžaduje personalizovaný přístup, dále funkce **Zaslat elektronicky** (Email), **Tisknout** (Print), **Citovat** (Cite), **Exportovat** (Export) a **Uložit na médium** (Save) – viz Obr. č. 8. Ze zkrácených záznamů lze přejít k **úplnému textu dokumentu**, pokud se nalézá přímo v digitálním fondu ProQuest (zobrazuje se pod ikonou formátu PDF). Pomocí jiné známé ikony ( $\left[ \bigcirc \frac{S_{S} - S_{S} - S_{S}}{S_{S}} \right]$ ) se lze dostat také k úplnému textu dokumentu s podmínkou, že uživatelské pracoviště má zároveň předplatné do digitálních knihoven příslušných komerčních vydavatelů (propojování zajišťuje v síti Jinonice linkovací server UK v Praze). Systém nabízí také vstup do rozhraní pro **ukládání formulace dotazu** na server producenta a distributora ProQuest pomocí hyperlinku "Save Search", dále založení Alertové služby (Create alert) nebo služby **RSS** (Create RSS feed) pro zasílání nových záznamů na základě uložené formulace rešeršního dotazu.

### <span id="page-37-0"></span>2.4.2 Ukládání, e-mailování, tištění, formátování citací a exportování záznamů

V rámci rešeršního systému FAST/ProQuest lze množinu všech nalezených nebo označených záznamů také dále zpracovávat pomocí dílčích rozhraní, jak bylo zmíněno v předcházející podkapitole. Klikáním na hyperlink každé z nabízených akcí se docílí vyvolání nového okna s relevantním dílčím malým rozhraním.

Rozhraní pro **Ukládání výsledků rešerše do složky Můj výzkum (Save to My Research)** na straně producenta/distributora databáze je vázáno personalizovaným přístupem. Uživatelé si musejí předem vyplnit přihlašovací formulář "My Research account". Uživatel stanovuje v rámci formuláře, do které složky budou výsledky uloženy. Standardně jsou ukládány do obecné složky (folder) **"All documents"**, lze si však vytvořit i složku jinou s vlastním jménem. Uživatel také rozhoduje o tom, jestli mají být označené záznamy po výkonu této akce opět volné ("Deselect items when done"). Záznamy rešerše budou posléze transferovány na server producenta, kde budou automaticky zařazeny buď do obecné složky (folder) "All documents", nebo do specifických složek, které si uživatel vytvoří sám.

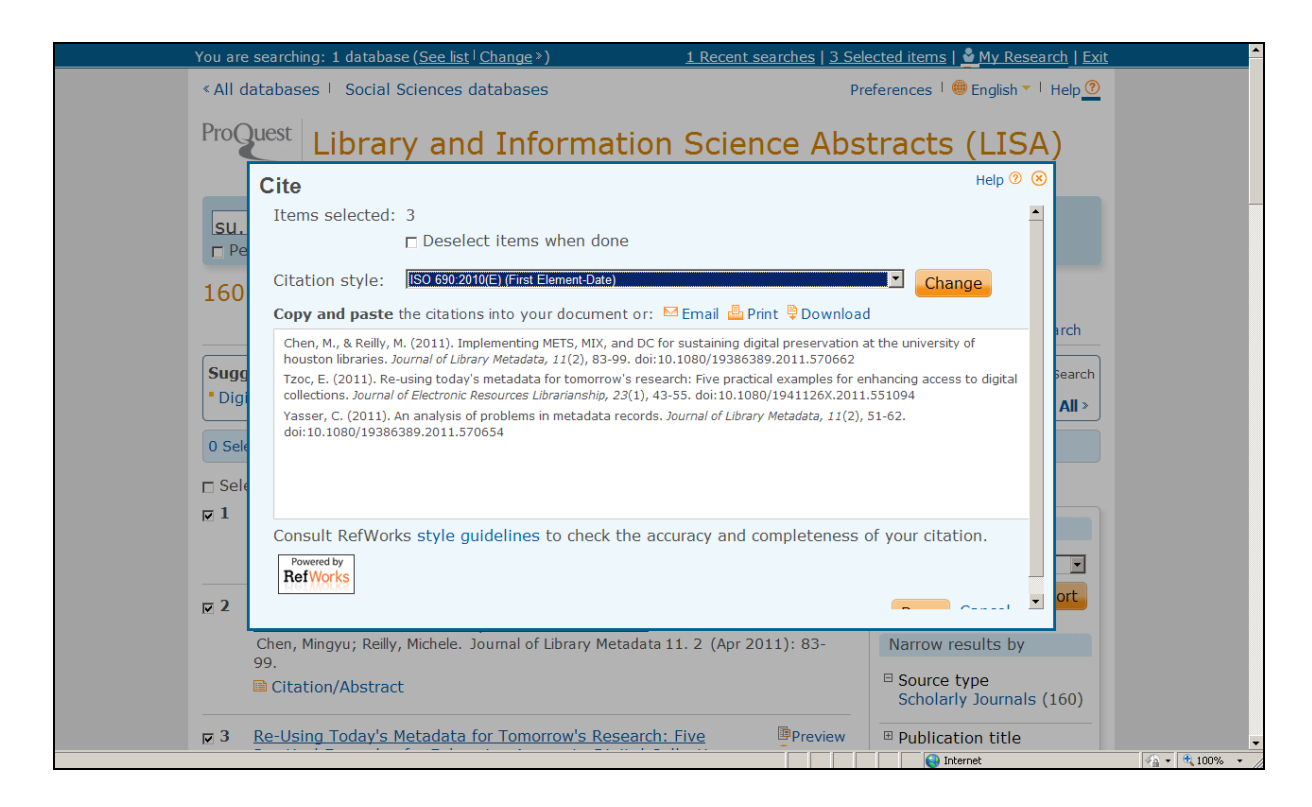

*Obr. č. 9: obrazovka rozhraní pro formátování záznamů rešerše z báze LISA podle zvoleného citačního stylu (výběr ISO 690:2010 – styl První údaj a datum) v rámci rešeršního systému FAST [získáno přes WWW 2008-11-27]*

Rozhraní pro **Zasílání záznamů elektronickou poštou (Email)** vyžaduje vyplnění následujících údajů: e-mail adresu, jméno odesílatele záznamů, předmět dopisu, nepovinnou zprávu těla dopisu, citační formát záznamů (v rolovací nabídce je k dispozici série různých citačních stylů včetně ISO 690) a formát e-mailové zprávy (HTML nebo čistý text). Uživatel rovněž v tomto případě rozhoduje o tom, jestli mají být označené záznamy po výkonu této akce opět volné ("Deselect items when done").

Rozhraní pro **Tištění záznamů (Print)** vyžaduje v rámci formuláře vyplnění také několika údajů, zejména citační formát tištěných záznamů (k dispozici je opět v rolovací nabídce série citačních stylů včetně ISO 690) a také pokyn k formátování tiskových stran. Před vlastním tiskem systém zobrazuje náhled tiskových stran. Uživatel rozhoduje o tom, jestli mají být označené záznamy po výkonu této akce opět volné ("Deselect items when done").

Rozhraní pro **Formátování citací (Cite)** – viz Obr. č. 9, vyžaduje vybrat zejména citační styl (k dispozici je v rolovací nabídce série citačních stylů včetně ISO 690, záznamy jsou ovšem připraveny z pozice anglicky píšících autorů, pro **české prostředí** je nutné záznamy **ručně upravit**) s tím, že systém přímo naformátuje záznamy v hlavní ploše tohoto rozhraní. Lze si je následně převést ručně do vlastního editoru (např. MS WORD aj.) a také vytisknout, uložit na lokální disk nebo zaslat e-mailem. Uživatel rozhoduje o tom, jestli mají být označené záznamy po výkonu této akce opět volné ("Deselect items when done").

Rozhraní pro **Exportování a ukládání záznamů (Export/Save)** umožňuje ukládat záznamy do několika nabízených formátů (PDG, RTF, HTML a čistý text) a také převod záznamů do osobní databáze v rámci zvoleného systému citačního manažera. Systém FAST/ProQuest nabízí v první řadě export záznamů do systému "RefWorks" (<https://www.refworks.com/>). Přístup je umožněn pouze registrovaným uživatelům (licence je nutná).

### <span id="page-39-0"></span>2.4.3 Registrace vykonaných rešerší v dané relaci, ukládání formulací rešeršních dotazů a nastavení služby Alerts

Systém FAST/ProQuest po vyhledání záznamů v rámci jedné online relace automaticky registruje jednotlivé rešerše, přesněji formulace rešeršních dotazů v rámci rozhraní **Aktuální rešerše (Recent searches**) – viz obr. č. 10).

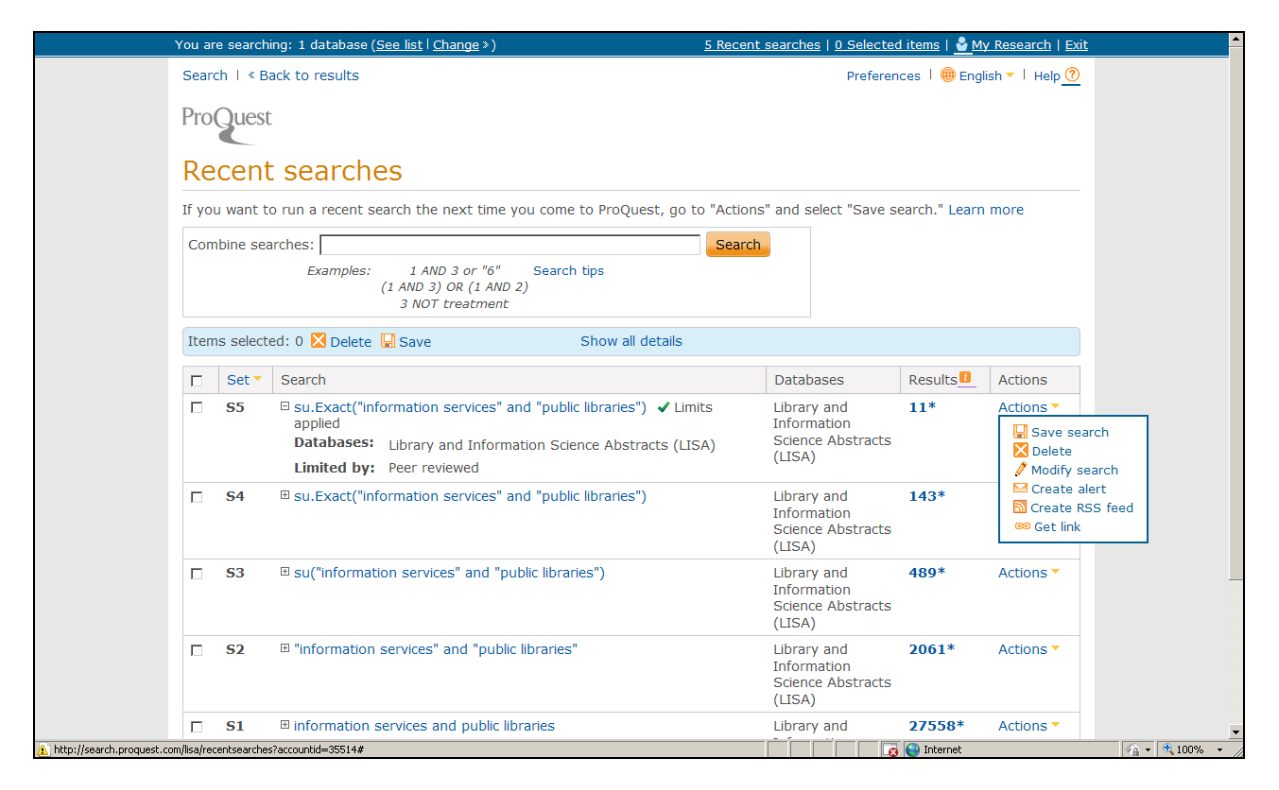

*Obr. č. 10: obrazovka s dočasně zaregistrovanými formulacemi rešeršních dotazů včetně limitů v rámci funkce Recent Searches v databázi LISA/ProQuest [získáno přes WWW 2011-12-09]*

Zaregistrované rešerše lze **kombinovat mezi sebou (Combine searches) -** viz Obr. č. 10. Rozhraní nabízí v horní polovině obrazovky aktivní okno pro kombinace formulací zaregistrovaných rešerší. Využívá se pouze pořadových čísel rešerší (nezapisuje se písmeno "S"), které jsou zaregistrovány v seznamu ve druhém sloupci tabulky. Celá formulace může

zahrnovat dvě a více čísel rešerší spojených pomocí vybraných operátorů. Doplňovat lze i další selekční údaje.

Příklad formulace rešerše pomocí dvou předchozích rešerší s přidáním nového deskriptoru:

(1 AND 2) NOT su.Exact("Dublin Core Format")

povede k finální formulaci, kterou připraví systém autmaticky

(su.Exact("metadata") AND su.Exact("digital libraries")) NOT su.Exact("Dublin Core Format")

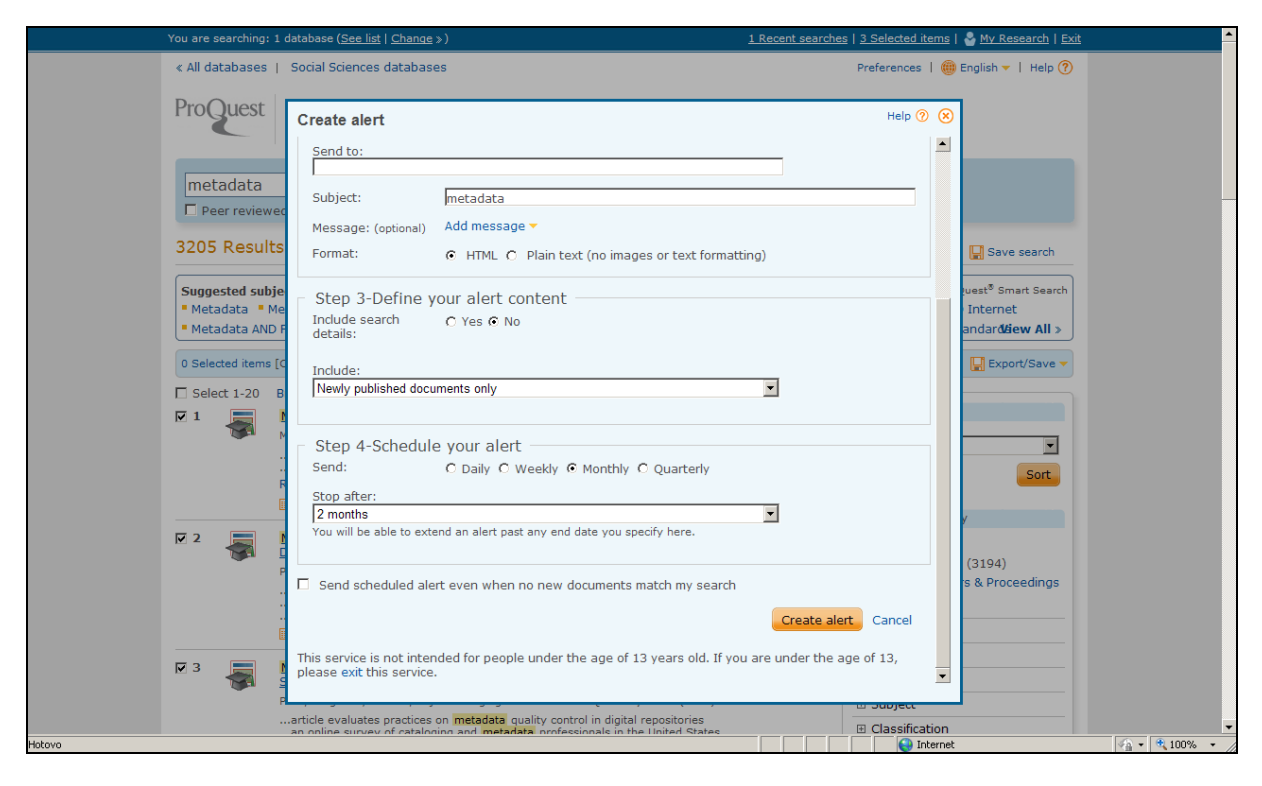

*Obr. č. 11: obrazovka s dočasně zaregistrovanými formulacemi rešeršních dotazů včetně limitů v rámci funkce Recent searches v databázi LISA/ProQuest [získáno přes WWW 2011-12-09]*

Libovolnou formulaci vykonané rešerše (Search) lze pomocí nabídek z posledního sloupce (Actions – viz obrázek č. 10) v případě personalizovaného přístupu **uložit trvale na server producenta/distributora** (Save search), **vymazat** (Delete) a **modifikovat** (Modify search). Poslední dvě nabízené dílčí akce vedou k výkonu služby **zasílání průběžných novinkových záznamů** z databáze LISA (Alert a RSS) – ty na personalizovaný přístup nejsou vázány.

V rámci rozhraní služby **Vytvořit alert** (Create alert) je uživatel požádán o vyplnění několika parametrů a údajů (viz obr. č. 11): nepovinně **jméno služby Alert** (Name this alert), reálná **emailová adresa** (Define your alert email – Send to: ), **předmět dopisu** (Subject) a případně **zpráva dopisu** (Add Message, max. 250 znaků), parametry o **obsahu** zasílaných záznamů (jenom nové záznamy nebo i záznamy dodané v rámci retrospektivního doplňování),

**frekvence** zasílání novinek (denně, týdně měsíčně, čtvrtletně) a stanovení doby, do které budou novinky zasílány. Modifikace nebo vymazávaní profilů služby Alert je možné v rámci rozhraní personalizovaného přístupu "My research".

### <span id="page-41-0"></span>**Použitá literatura a jiné informační zdroje**

- BOESE, Kent C. 2000. Evaluating Libraryland topics in periodicals databases. *EContent*. August 2000, vol. 23, no. 4, s. 57-61. ISSN 1525-2531. Dostupný také komerčně z: [http://hwwilsonweb.com.](http://hwwilsonweb.com/)
- CAMBRIDGE SCIENTIFIC [ABSTRACTS, Inc.](http://viaf.org/viaf/125993931/) 2005. *LISA Indexing Guide* [elektronický soubor]. Bethesda (Maryland), [2005]. Interní dokumentace společnosti ProQuest/CSA.
- [PROQUEST](http://viaf.org/viaf/143290139/) (firma). 2009. *Database Guide: Library and Information Science Abstracts (LISA)* [online]. Cambridge (UK): ProQuest, 2009, doc. updat. September 2009 [cit. 2011-11-25]. 15 s. V rešeršním systému Illumina. Dostupný z: [<http://www.csa.com/factsheets/supplements/LISAguide.pdf>](http://www.csa.com/factsheets/supplements/LISAguide.pdf).
- [PROQUEST](http://viaf.org/viaf/143290139/) (firma). 2011. *ProQuest Help. LISA: and Information Science Abstracts Field codex* [online]. Cambridge (UK): ProQuest, © 2011 [cit. 2011-11-25]. Dostupný z: [http://search.proquest.com/help/webframe.html?lisa\\_field\\_codes.html.](http://search.proquest.com/help/webframe.html?lisa_field_codes.html)
- CAMBRIDGE SCIENTIFIC [ABSTRACTS, Inc.](http://viaf.org/viaf/125993931/) 2008b. *Library and Information Science Abstracts Classification Scheme* [online]. Bethesda (Maryland), [2008] [cit. 2011-11-25]. Dostupný z: [http://www.csa.com/factsheets/supplements/LISA\\_classific\\_codes.doc.](http://www.csa.com/factsheets/supplements/LISA_classific_codes.doc)
- [JACSÓ, Péter.](http://viaf.org/viaf/55794104/) 2001. Electronic Shoes for the Cobbler's Children: Treatment of Digital Journals in Library and Information Science Databases. *Online* [online]*.* July 2001 [cit. 2011-11-25]. ISSN 0146-5422. Dostupný z: [http://www.onlinemag.net/OL2001/jacso7\\_01.html.](http://www.onlinemag.net/OL2001/jacso7_01.html)
- [JACSÓ, Péter.](http://viaf.org/viaf/55794104/) 2002. Is the Writing on the Wall for Dialog? *Information Today.* November 2002, vol. 19, no. 10, s. 34-35. ISSN 8755-6286. Dostupný také komerčně z: [http://hwwilsonweb.com.](http://hwwilsonweb.com/)
- [MATOUŠOVÁ, Miroslava](http://viaf.org/viaf/26385277/) a [Josef VONDRA.](http://viaf.org/viaf/8431549/) 1980. *Referátové časopisy a vybrané informační zdroje z informatiky*. Praha: Ústředí vědeckých, technických a ekonomických informací, 1980. 64 s. Metodické studie, sv. 139.

### <span id="page-41-1"></span>**Příloha č. 1: Přehled předmětového třídění (Broad Subject Headings) databáze LISA**

Níže uvedený přehled hlavních kategorií předmětového třídění (taxonomie) databáze LISA je převzat z interní dokumentace databáze LISA [Cambridge Scientific Abstracts, Inc., 2008b] a také z aktualizací z roku 2008 [Cambridge Scientific Abstracts, Inc. 2008]. Seznam kódů je na WWW: *[http://www.csa.com/factsheets/supplements/LISA\\_classific\\_codes.doc](http://www.csa.com/factsheets/supplements/LISA_classific_codes.doc)*. Kódy se užívají k vyhledávání v databázi LISA (pro selekční pole CC)

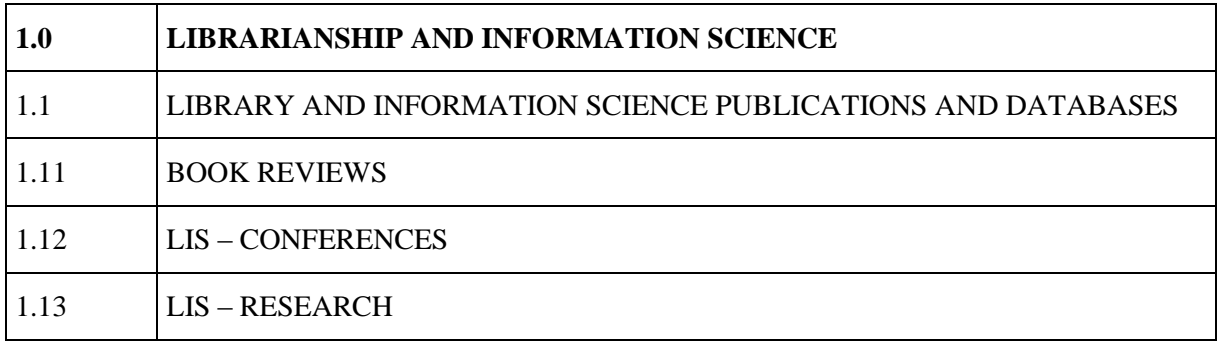

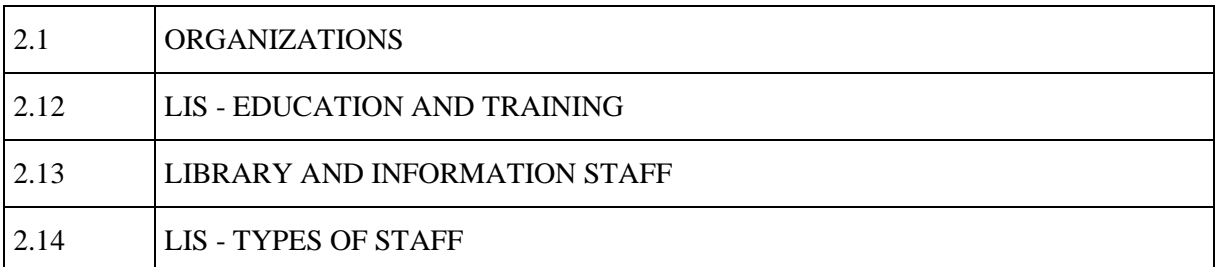

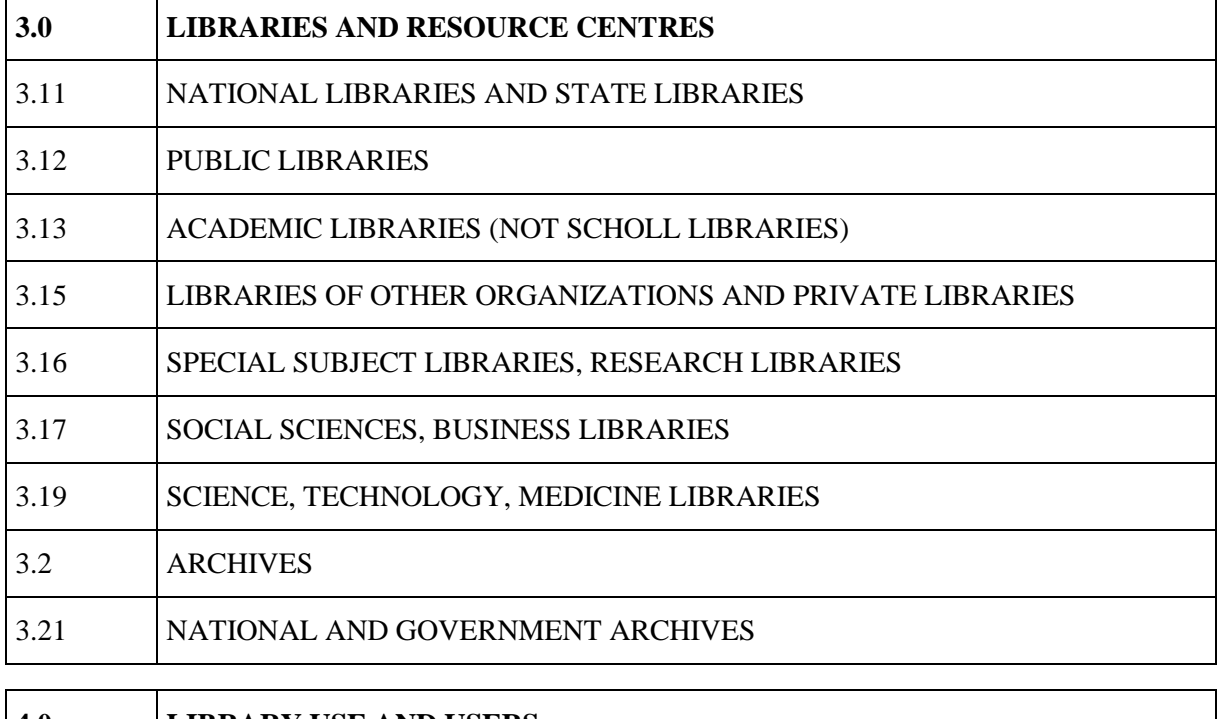

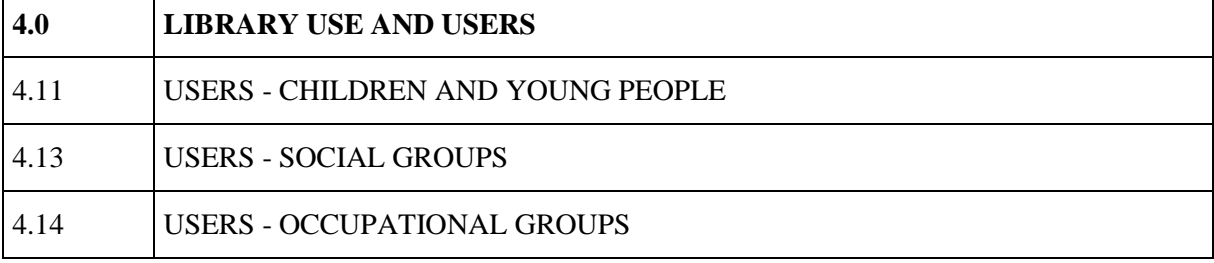

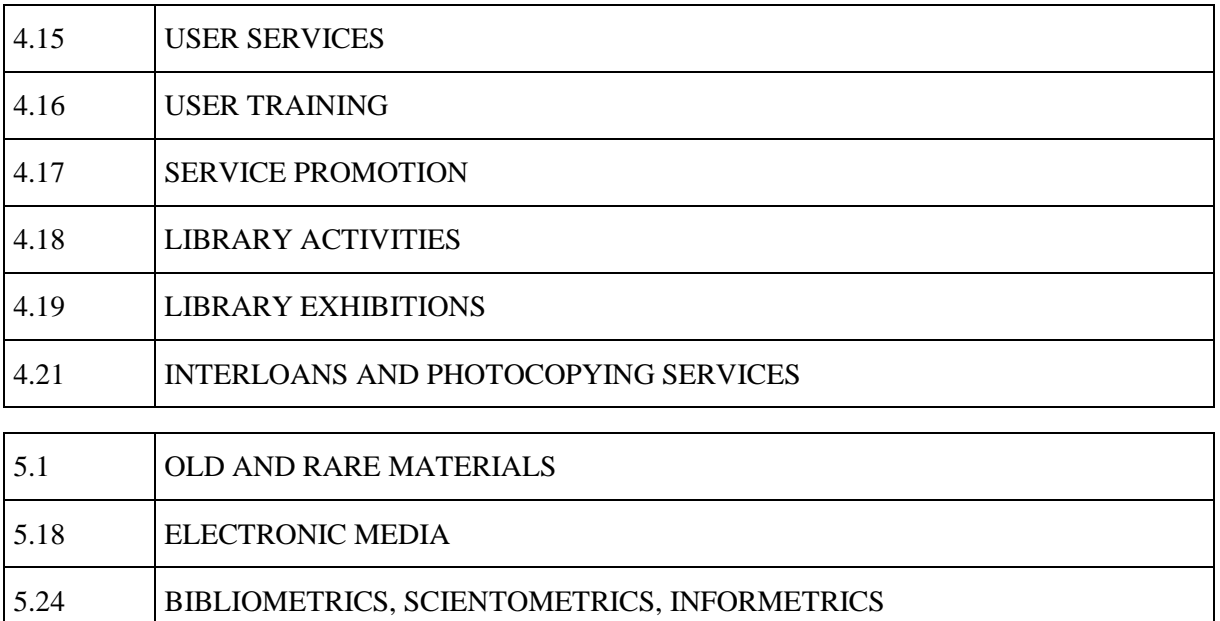

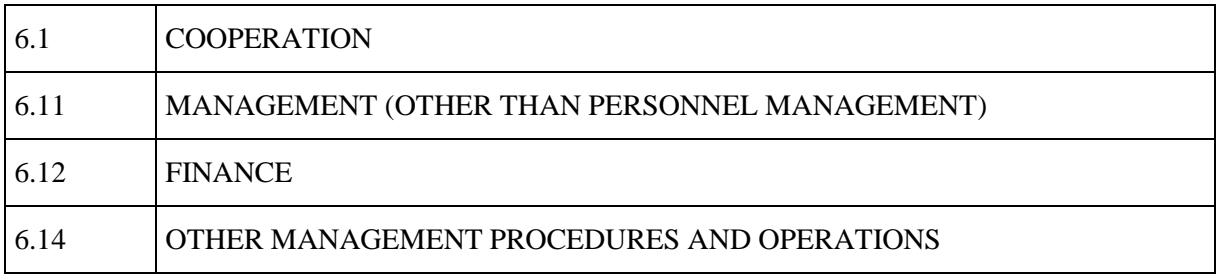

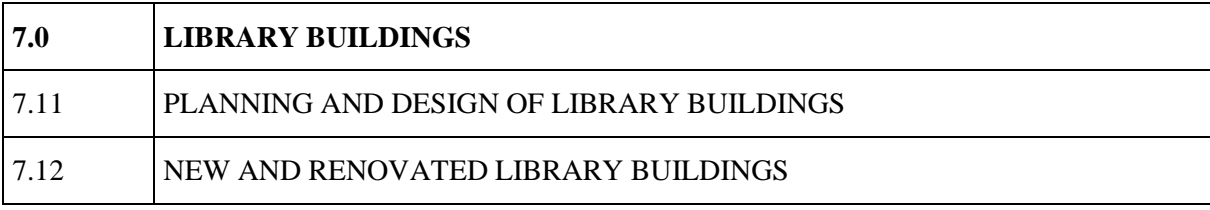

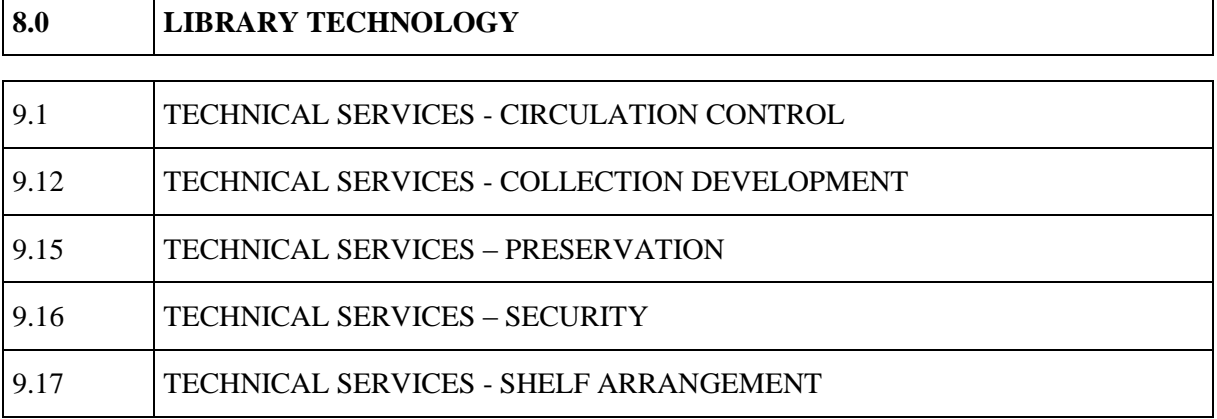

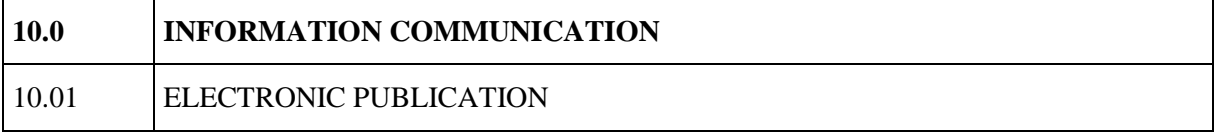

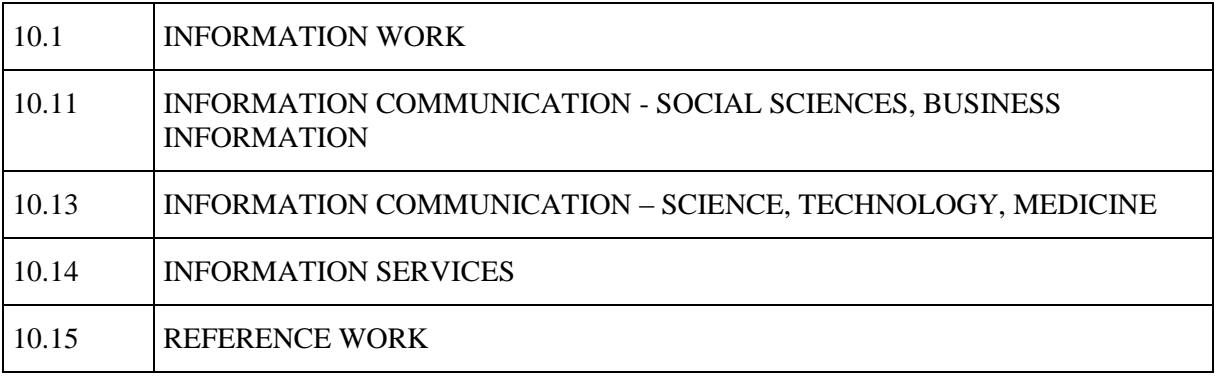

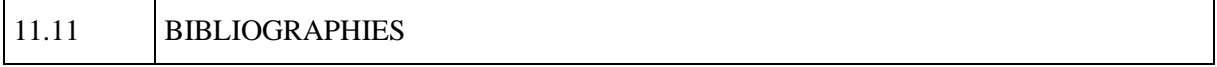

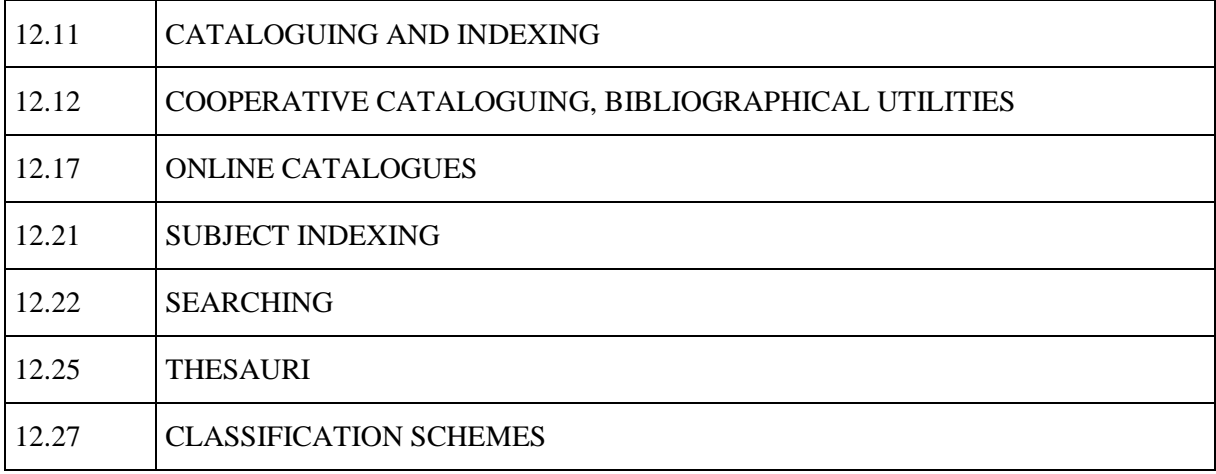

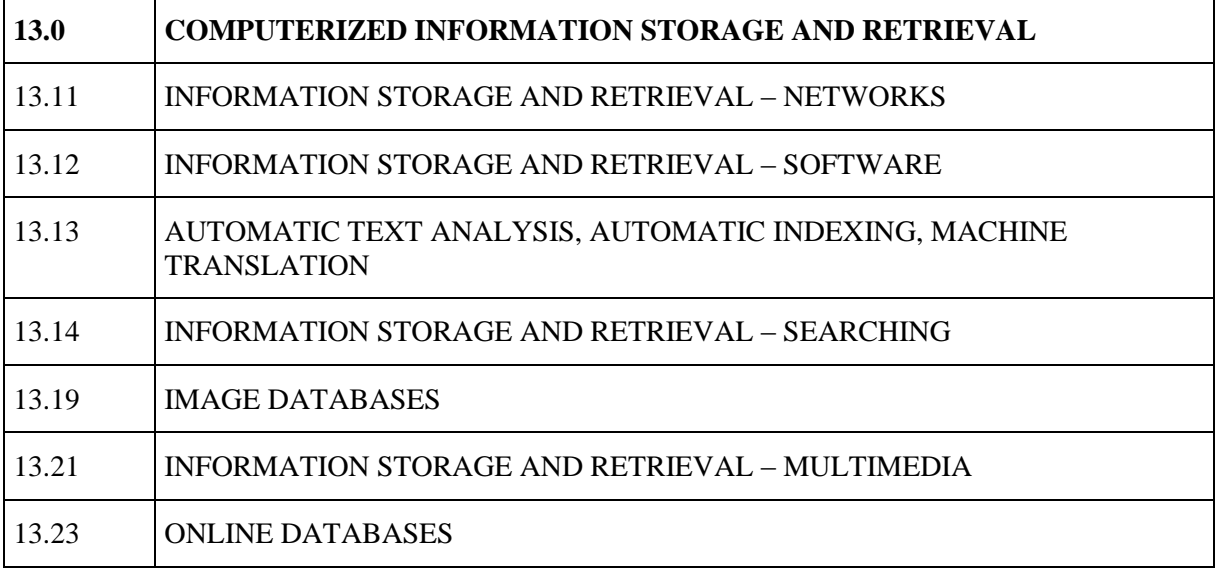

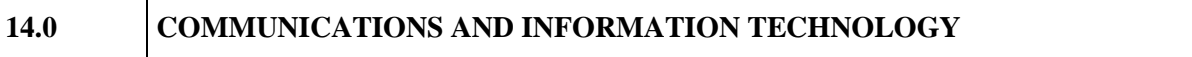

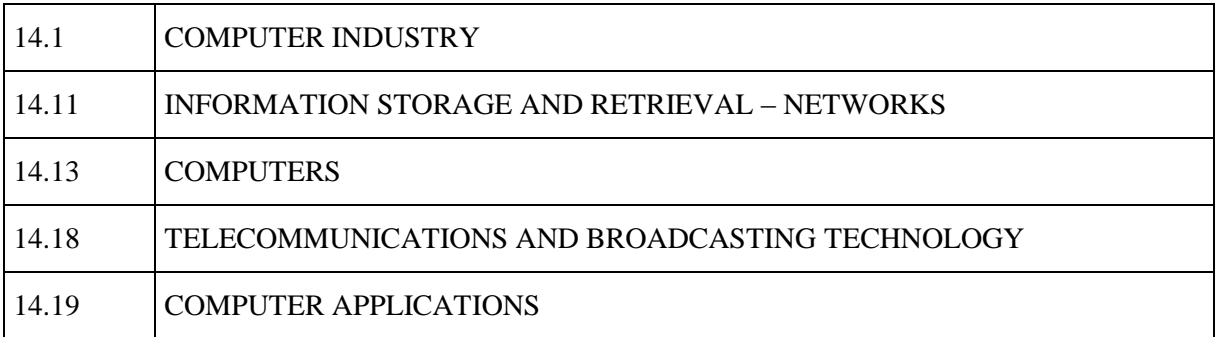

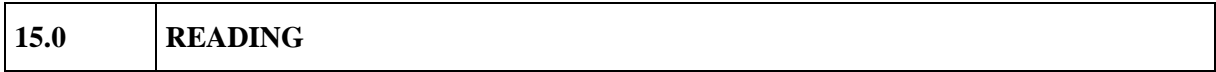

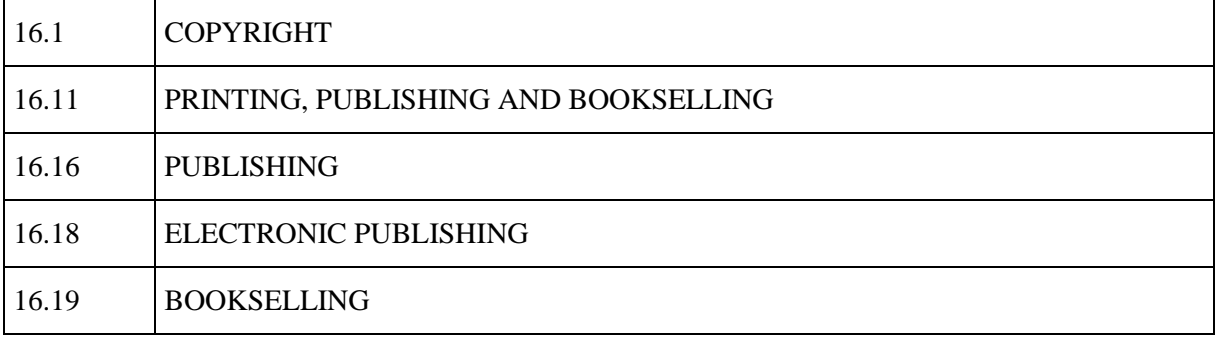

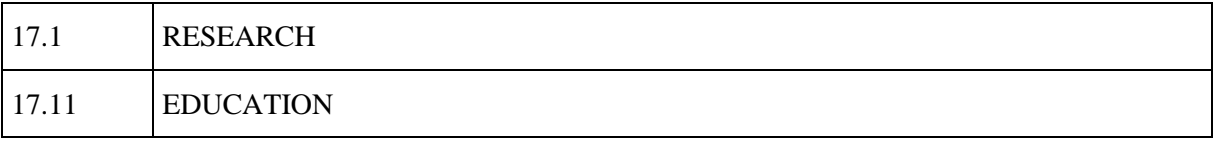

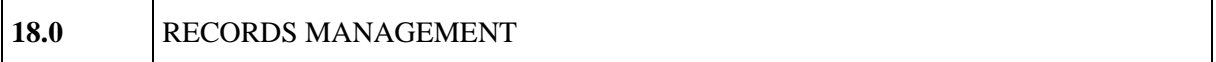